### **Inhaltsverzeichnis**

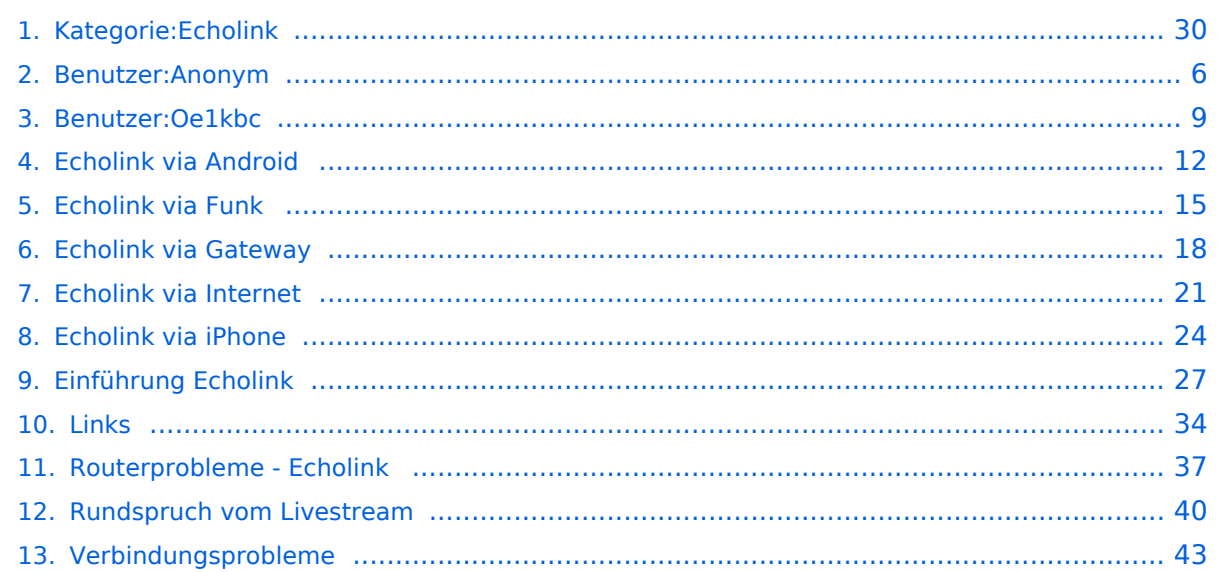

### **Kategorie:Echolink**

[Versionsgeschichte interaktiv durchsuchen](https://wiki.oevsv.at) [VisuellWikitext](https://wiki.oevsv.at)

**[Version vom 1. Juni 2009, 12:48 Uhr](#page-29-0) ([Que](#page-29-0) [lltext anzeigen](#page-29-0))** [Anonym](#page-5-0) ([Diskussion](https://wiki.oevsv.at/w/index.php?title=Benutzer_Diskussion:Anonym&action=view) | [Beiträge](https://wiki.oevsv.at/wiki/Spezial:Beitr%C3%A4ge/Anonym))

[← Zum vorherigen Versionsunterschied](#page-29-0)

**[Version vom 11. März 2021, 14:55 Uhr](#page-29-0) ([Q](#page-29-0) [uelltext anzeigen\)](#page-29-0)** [Oe1kbc](#page-8-0) ([Diskussion](https://wiki.oevsv.at/w/index.php?title=Benutzer_Diskussion:Oe1kbc&action=view) | [Beiträge](https://wiki.oevsv.at/wiki/Spezial:Beitr%C3%A4ge/Oe1kbc)) K [Markierung](https://wiki.oevsv.at/wiki/Spezial:Markierungen): [Visuelle Bearbeitung](https://wiki.oevsv.at/w/index.php?title=Project:VisualEditor&action=view) [Zum nächsten Versionsunterschied →](#page-29-0)

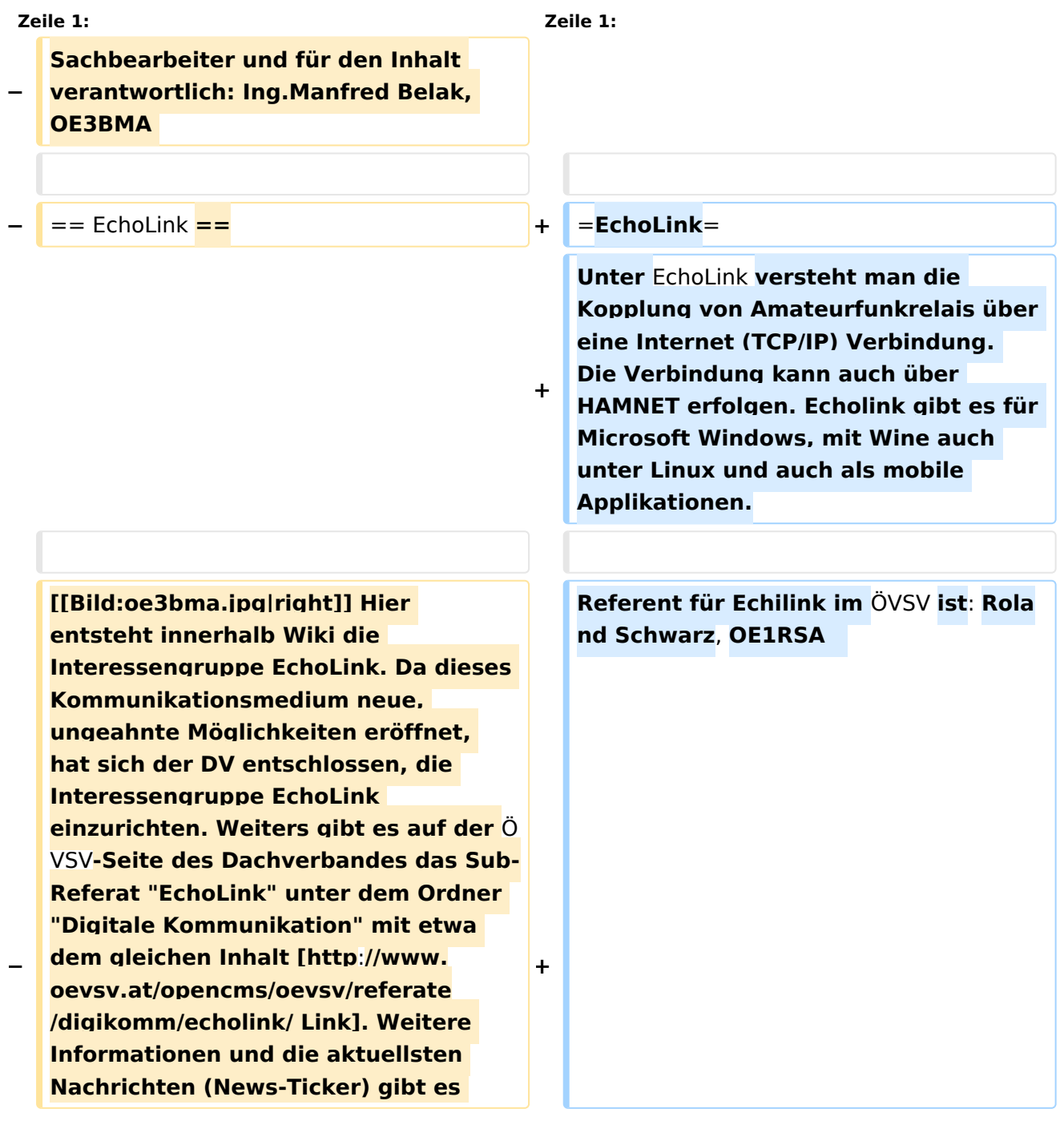

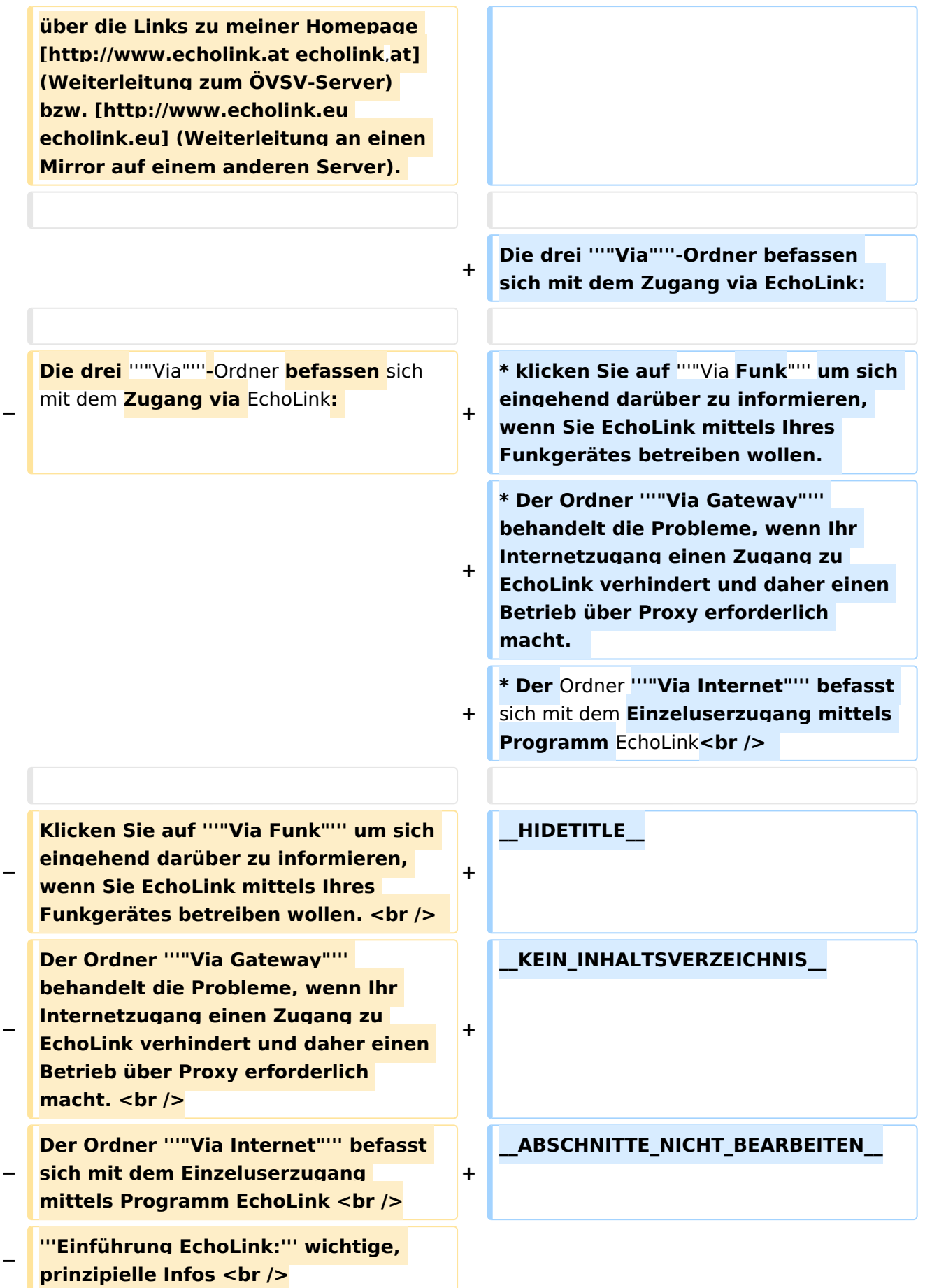

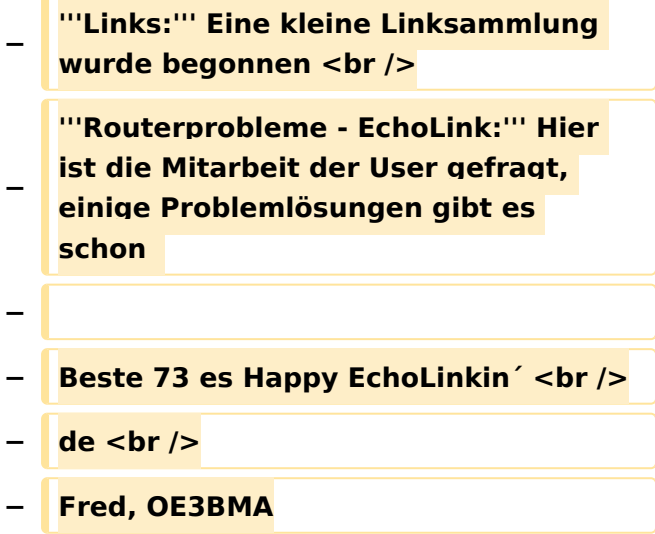

#### Version vom 11. März 2021, 14:55 Uhr

#### **EchoLink**

Unter EchoLink versteht man die Kopplung von Amateurfunkrelais über eine Internet (TCP/IP) Verbindung. Die Verbindung kann auch über HAMNET erfolgen. Echolink gibt es für Microsoft Windows, mit Wine auch unter Linux und auch als mobile Applikationen.

Referent für Echilink im ÖVSV ist: Roland Schwarz, OE1RSA

Die drei **"Via"**-Ordner befassen sich mit dem Zugang via EchoLink:

- klicken Sie auf **"Via Funk"** um sich eingehend darüber zu informieren, wenn Sie EchoLink mittels Ihres Funkgerätes betreiben wollen.
- Der Ordner **"Via Gateway"** behandelt die Probleme, wenn Ihr Internetzugang einen Zugang zu EchoLink verhindert und daher einen Betrieb über Proxy erforderlich macht.
- Der Ordner **"Via Internet"** befasst sich mit dem Einzeluserzugang mittels Programm EchoLink

#### Seiten in der Kategorie "Echolink"

Folgende 10 Seiten sind in dieser Kategorie, von 10 insgesamt.

#### **E**

- [Echolink via Android](#page-11-0)
- **[Echolink via Funk](#page-14-0)**
- [Echolink via Gateway](#page-17-0)
- **[Echolink via Internet](#page-20-0)**
- [Echolink via iPhone](#page-23-0)

- [Einführung Echolink](#page-26-0)
- **L**
- $\bullet$ [Links](#page-33-0)

**R**

- [Routerprobleme Echolink](#page-36-0)
- [Rundspruch vom Livestream](#page-39-0)

**V**

[Verbindungsprobleme](#page-42-0)

<span id="page-5-0"></span>[Versionsgeschichte interaktiv durchsuchen](https://wiki.oevsv.at) [VisuellWikitext](https://wiki.oevsv.at)

**[Version vom 1. Juni 2009, 12:48 Uhr](#page-29-0) ([Que](#page-29-0) [lltext anzeigen](#page-29-0))** [Anonym](#page-5-0) ([Diskussion](https://wiki.oevsv.at/w/index.php?title=Benutzer_Diskussion:Anonym&action=view) | [Beiträge](https://wiki.oevsv.at/wiki/Spezial:Beitr%C3%A4ge/Anonym))

[← Zum vorherigen Versionsunterschied](#page-29-0)

**[Version vom 11. März 2021, 14:55 Uhr](#page-29-0) ([Q](#page-29-0) [uelltext anzeigen\)](#page-29-0)** [Oe1kbc](#page-8-0) ([Diskussion](https://wiki.oevsv.at/w/index.php?title=Benutzer_Diskussion:Oe1kbc&action=view) | [Beiträge](https://wiki.oevsv.at/wiki/Spezial:Beitr%C3%A4ge/Oe1kbc)) K [Markierung](https://wiki.oevsv.at/wiki/Spezial:Markierungen): [Visuelle Bearbeitung](https://wiki.oevsv.at/w/index.php?title=Project:VisualEditor&action=view) [Zum nächsten Versionsunterschied →](#page-29-0)

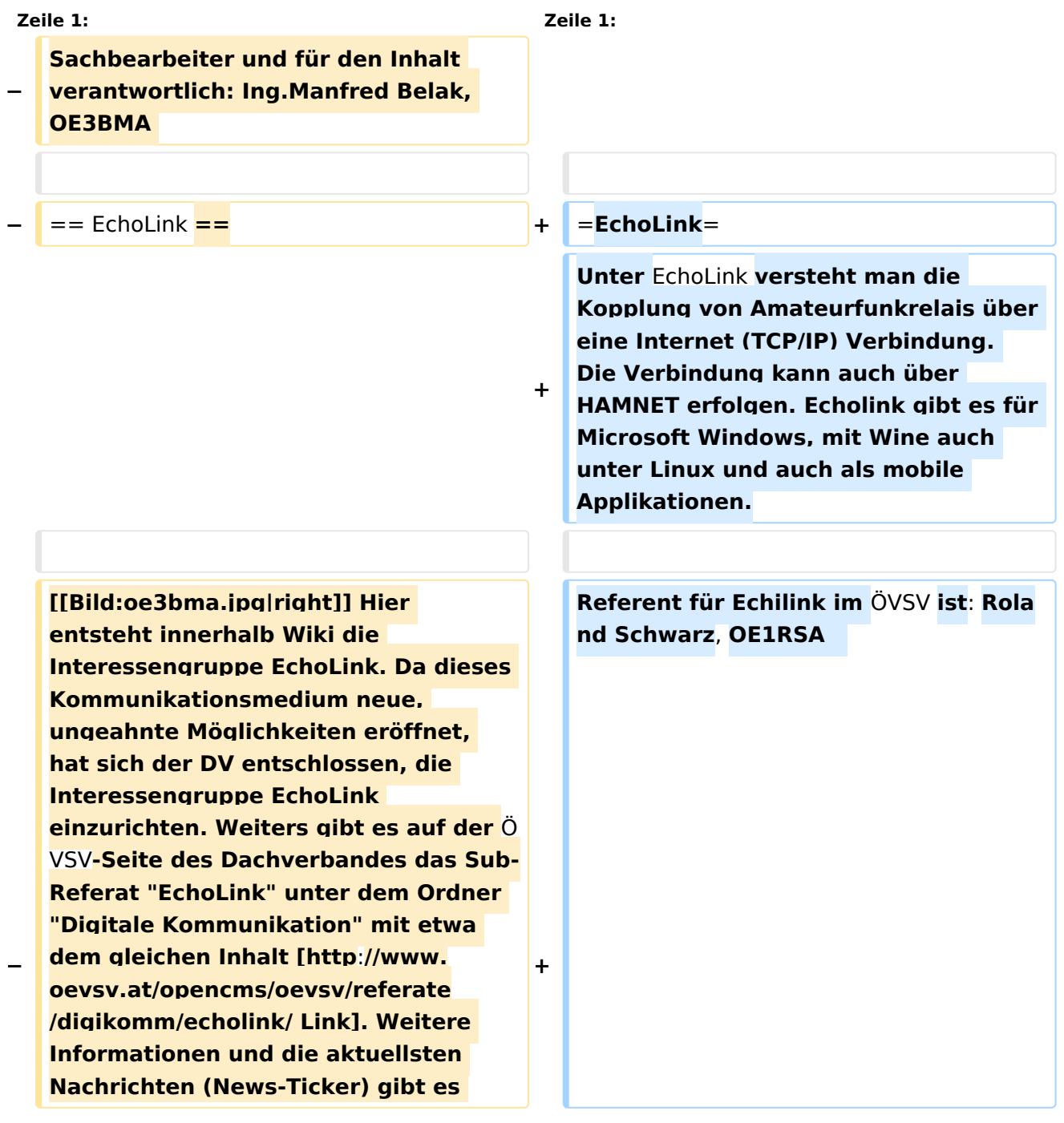

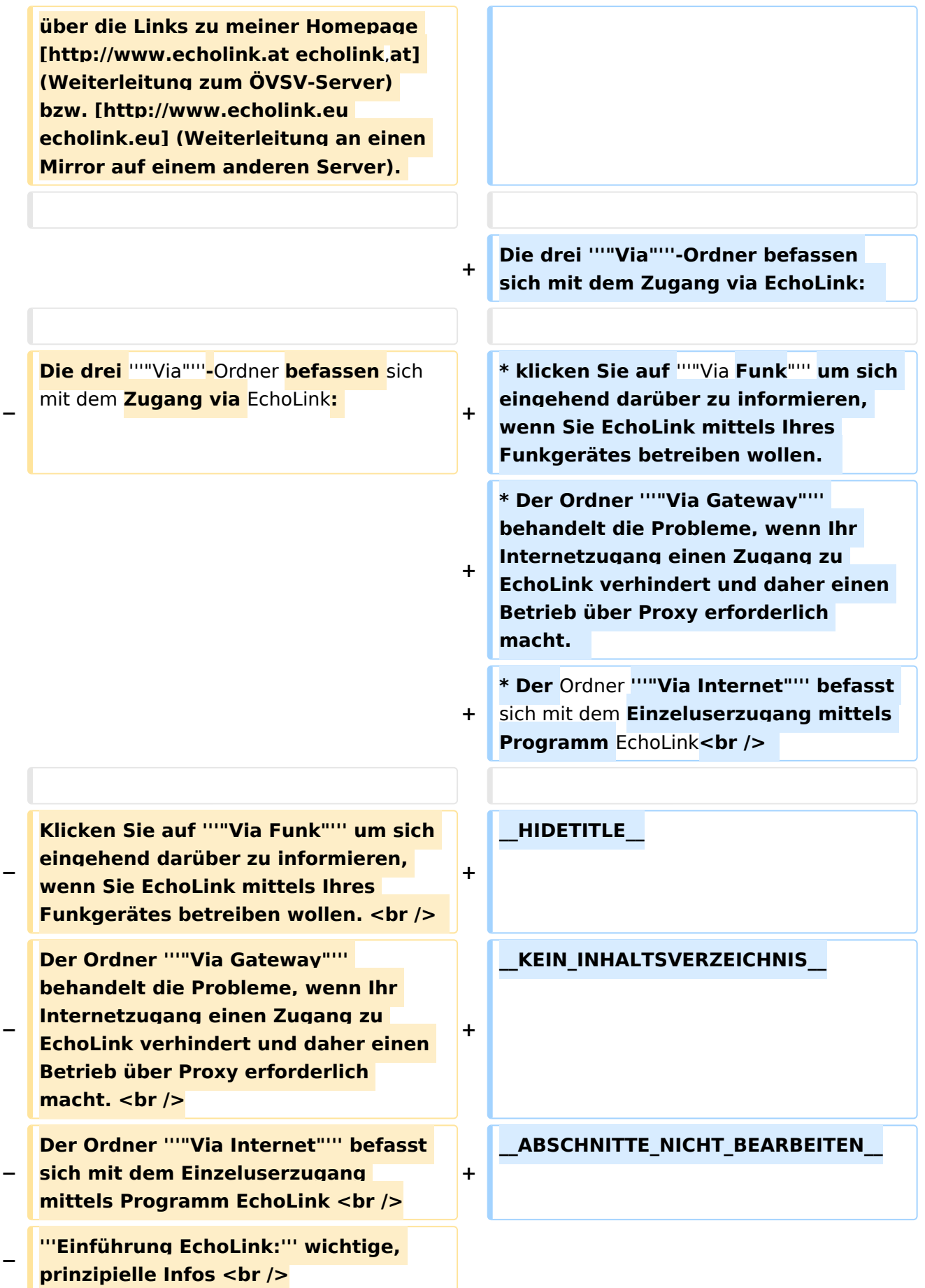

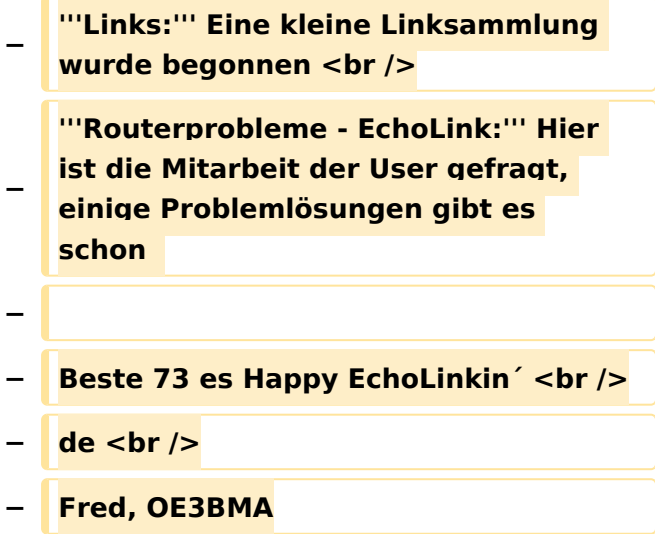

#### Version vom 11. März 2021, 14:55 Uhr

#### **EchoLink**

Unter EchoLink versteht man die Kopplung von Amateurfunkrelais über eine Internet (TCP/IP) Verbindung. Die Verbindung kann auch über HAMNET erfolgen. Echolink gibt es für Microsoft Windows, mit Wine auch unter Linux und auch als mobile Applikationen.

Referent für Echilink im ÖVSV ist: Roland Schwarz, OE1RSA

- klicken Sie auf **"Via Funk"** um sich eingehend darüber zu informieren, wenn Sie EchoLink mittels Ihres Funkgerätes betreiben wollen.
- Der Ordner **"Via Gateway"** behandelt die Probleme, wenn Ihr Internetzugang einen Zugang zu EchoLink verhindert und daher einen Betrieb über Proxy erforderlich macht.
- Der Ordner **"Via Internet"** befasst sich mit dem Einzeluserzugang mittels Programm EchoLink

<span id="page-8-0"></span>[Versionsgeschichte interaktiv durchsuchen](https://wiki.oevsv.at) [VisuellWikitext](https://wiki.oevsv.at)

**[Version vom 1. Juni 2009, 12:48 Uhr](#page-29-0) ([Que](#page-29-0) [lltext anzeigen](#page-29-0))** [Anonym](#page-5-0) ([Diskussion](https://wiki.oevsv.at/w/index.php?title=Benutzer_Diskussion:Anonym&action=view) | [Beiträge](https://wiki.oevsv.at/wiki/Spezial:Beitr%C3%A4ge/Anonym))

[← Zum vorherigen Versionsunterschied](#page-29-0)

**[Version vom 11. März 2021, 14:55 Uhr](#page-29-0) ([Q](#page-29-0) [uelltext anzeigen\)](#page-29-0)** [Oe1kbc](#page-8-0) ([Diskussion](https://wiki.oevsv.at/w/index.php?title=Benutzer_Diskussion:Oe1kbc&action=view) | [Beiträge](https://wiki.oevsv.at/wiki/Spezial:Beitr%C3%A4ge/Oe1kbc)) K [Markierung](https://wiki.oevsv.at/wiki/Spezial:Markierungen): [Visuelle Bearbeitung](https://wiki.oevsv.at/w/index.php?title=Project:VisualEditor&action=view) [Zum nächsten Versionsunterschied →](#page-29-0)

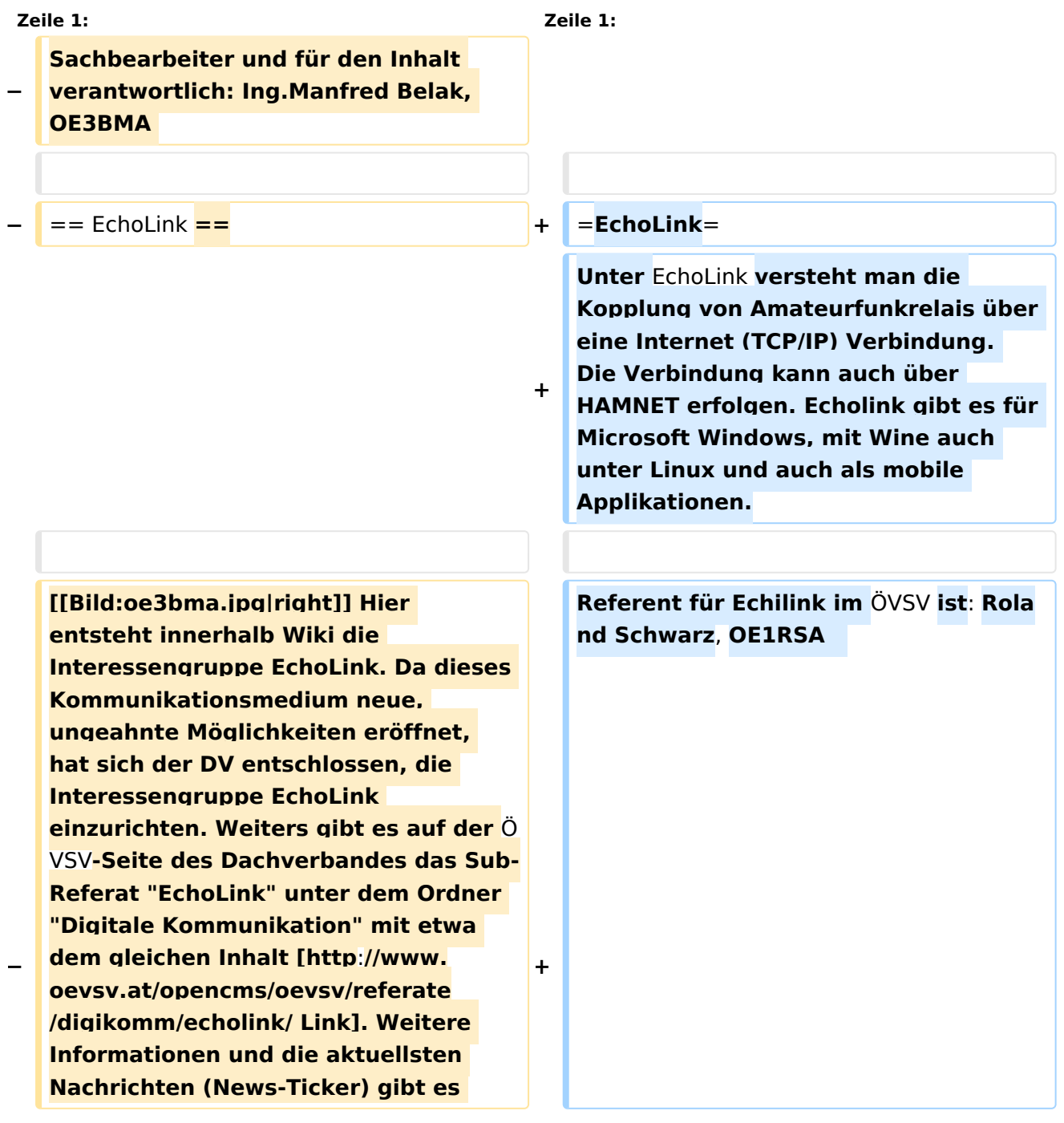

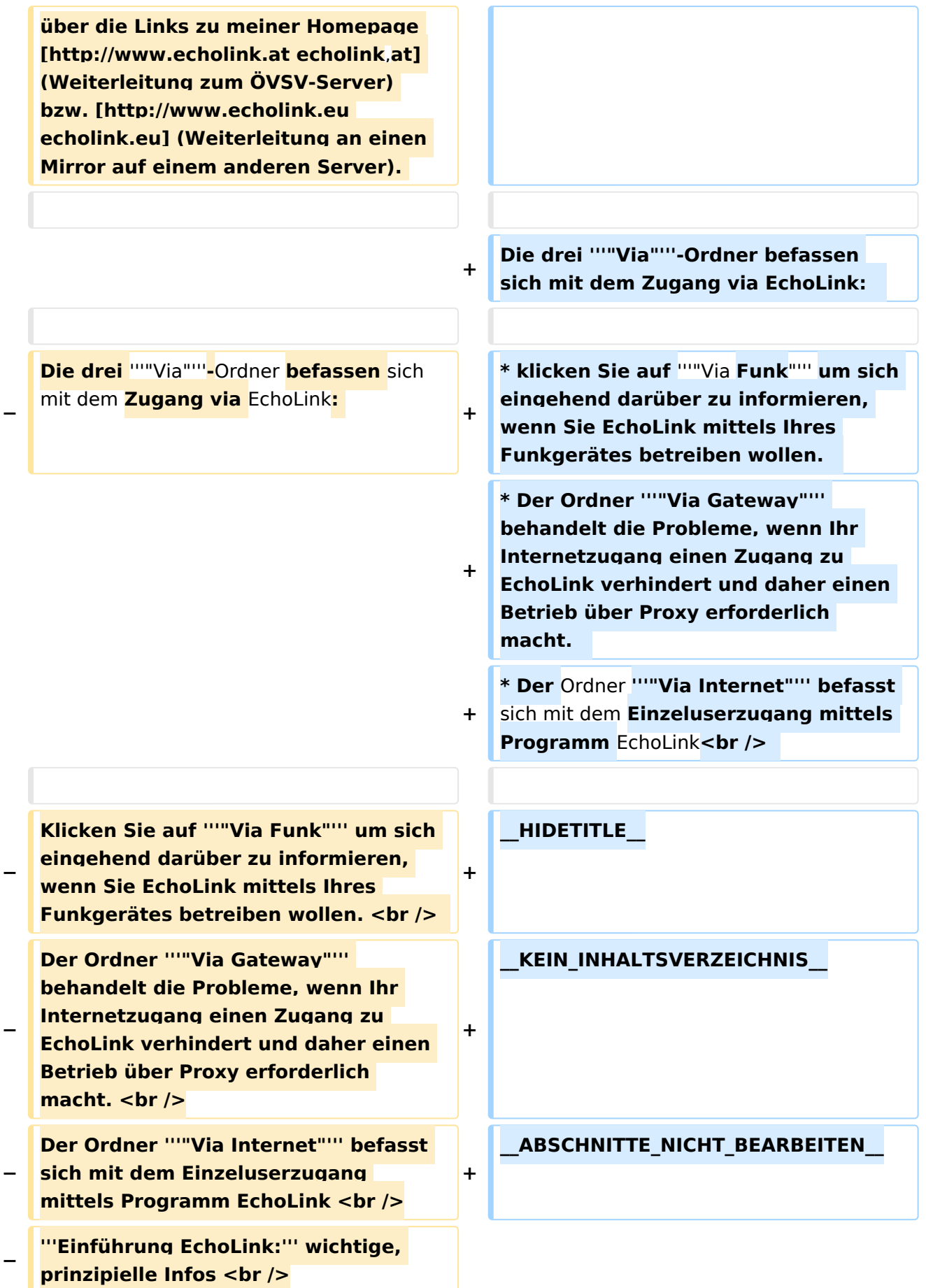

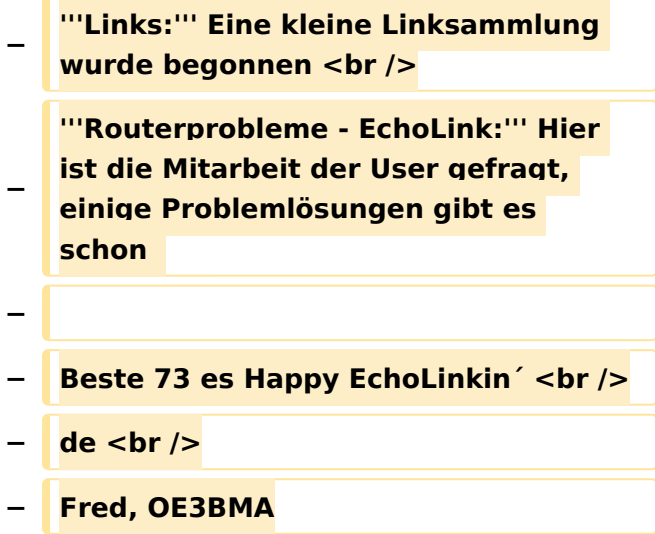

#### Version vom 11. März 2021, 14:55 Uhr

#### **EchoLink**

Unter EchoLink versteht man die Kopplung von Amateurfunkrelais über eine Internet (TCP/IP) Verbindung. Die Verbindung kann auch über HAMNET erfolgen. Echolink gibt es für Microsoft Windows, mit Wine auch unter Linux und auch als mobile Applikationen.

Referent für Echilink im ÖVSV ist: Roland Schwarz, OE1RSA

- klicken Sie auf **"Via Funk"** um sich eingehend darüber zu informieren, wenn Sie EchoLink mittels Ihres Funkgerätes betreiben wollen.
- Der Ordner **"Via Gateway"** behandelt die Probleme, wenn Ihr Internetzugang einen Zugang zu EchoLink verhindert und daher einen Betrieb über Proxy erforderlich macht.
- Der Ordner **"Via Internet"** befasst sich mit dem Einzeluserzugang mittels Programm EchoLink

<span id="page-11-0"></span>[Versionsgeschichte interaktiv durchsuchen](https://wiki.oevsv.at) [VisuellWikitext](https://wiki.oevsv.at)

**[Version vom 1. Juni 2009, 12:48 Uhr](#page-29-0) ([Que](#page-29-0) [lltext anzeigen](#page-29-0))** [Anonym](#page-5-0) ([Diskussion](https://wiki.oevsv.at/w/index.php?title=Benutzer_Diskussion:Anonym&action=view) | [Beiträge](https://wiki.oevsv.at/wiki/Spezial:Beitr%C3%A4ge/Anonym))

[← Zum vorherigen Versionsunterschied](#page-29-0)

**[Version vom 11. März 2021, 14:55 Uhr](#page-29-0) ([Q](#page-29-0) [uelltext anzeigen\)](#page-29-0)** [Oe1kbc](#page-8-0) ([Diskussion](https://wiki.oevsv.at/w/index.php?title=Benutzer_Diskussion:Oe1kbc&action=view) | [Beiträge](https://wiki.oevsv.at/wiki/Spezial:Beitr%C3%A4ge/Oe1kbc)) K [Markierung](https://wiki.oevsv.at/wiki/Spezial:Markierungen): [Visuelle Bearbeitung](https://wiki.oevsv.at/w/index.php?title=Project:VisualEditor&action=view) [Zum nächsten Versionsunterschied →](#page-29-0)

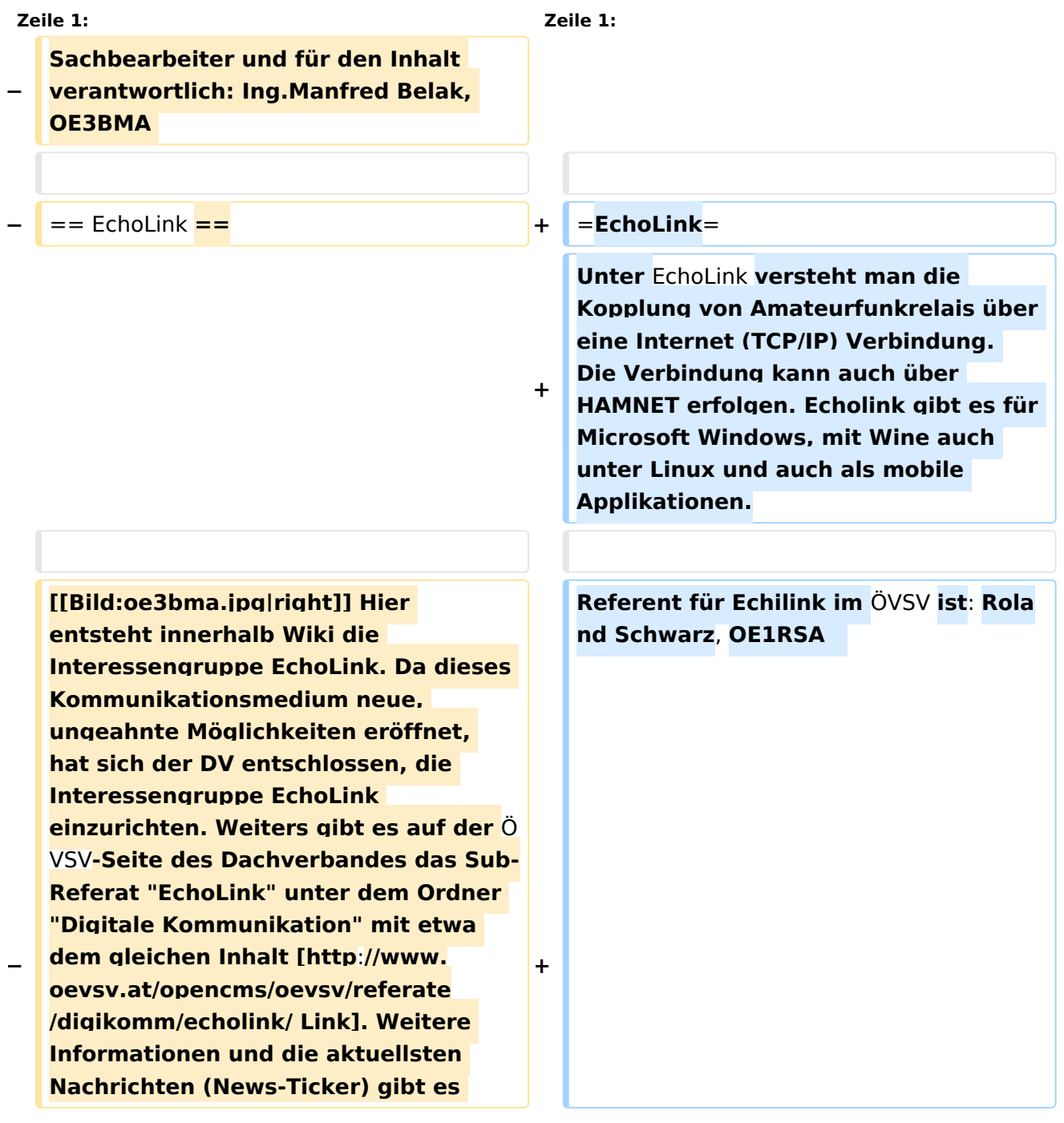

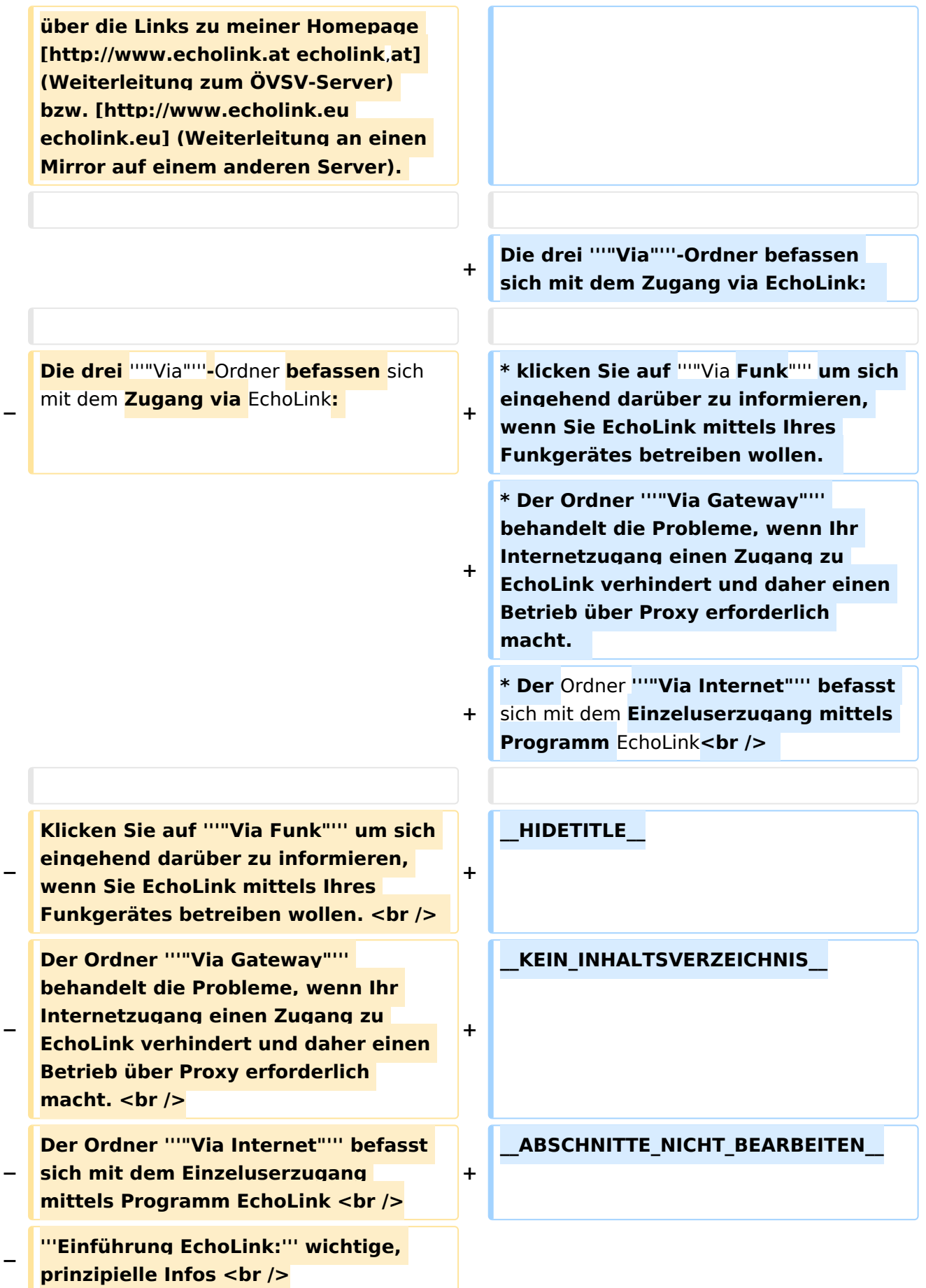

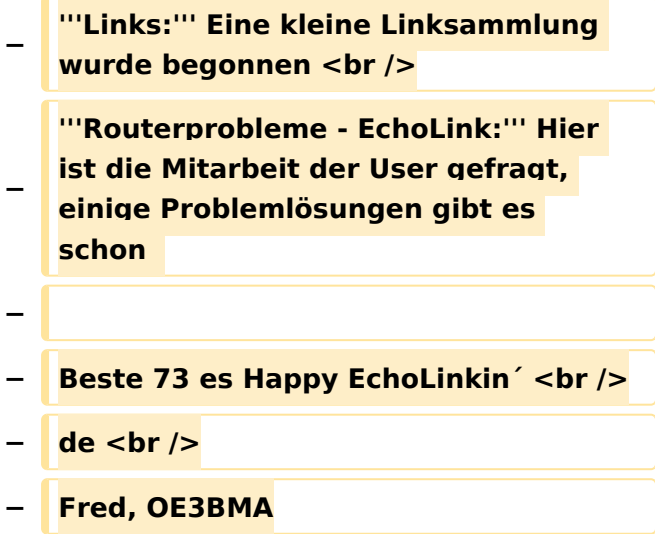

#### Version vom 11. März 2021, 14:55 Uhr

#### **EchoLink**

Unter EchoLink versteht man die Kopplung von Amateurfunkrelais über eine Internet (TCP/IP) Verbindung. Die Verbindung kann auch über HAMNET erfolgen. Echolink gibt es für Microsoft Windows, mit Wine auch unter Linux und auch als mobile Applikationen.

Referent für Echilink im ÖVSV ist: Roland Schwarz, OE1RSA

- klicken Sie auf **"Via Funk"** um sich eingehend darüber zu informieren, wenn Sie EchoLink mittels Ihres Funkgerätes betreiben wollen.
- Der Ordner **"Via Gateway"** behandelt die Probleme, wenn Ihr Internetzugang einen Zugang zu EchoLink verhindert und daher einen Betrieb über Proxy erforderlich macht.
- Der Ordner **"Via Internet"** befasst sich mit dem Einzeluserzugang mittels Programm EchoLink

<span id="page-14-0"></span>[Versionsgeschichte interaktiv durchsuchen](https://wiki.oevsv.at) [VisuellWikitext](https://wiki.oevsv.at)

**[Version vom 1. Juni 2009, 12:48 Uhr](#page-29-0) ([Que](#page-29-0) [lltext anzeigen](#page-29-0))** [Anonym](#page-5-0) ([Diskussion](https://wiki.oevsv.at/w/index.php?title=Benutzer_Diskussion:Anonym&action=view) | [Beiträge](https://wiki.oevsv.at/wiki/Spezial:Beitr%C3%A4ge/Anonym))

[← Zum vorherigen Versionsunterschied](#page-29-0)

**[Version vom 11. März 2021, 14:55 Uhr](#page-29-0) ([Q](#page-29-0) [uelltext anzeigen\)](#page-29-0)** [Oe1kbc](#page-8-0) ([Diskussion](https://wiki.oevsv.at/w/index.php?title=Benutzer_Diskussion:Oe1kbc&action=view) | [Beiträge](https://wiki.oevsv.at/wiki/Spezial:Beitr%C3%A4ge/Oe1kbc)) K [Markierung](https://wiki.oevsv.at/wiki/Spezial:Markierungen): [Visuelle Bearbeitung](https://wiki.oevsv.at/w/index.php?title=Project:VisualEditor&action=view) [Zum nächsten Versionsunterschied →](#page-29-0)

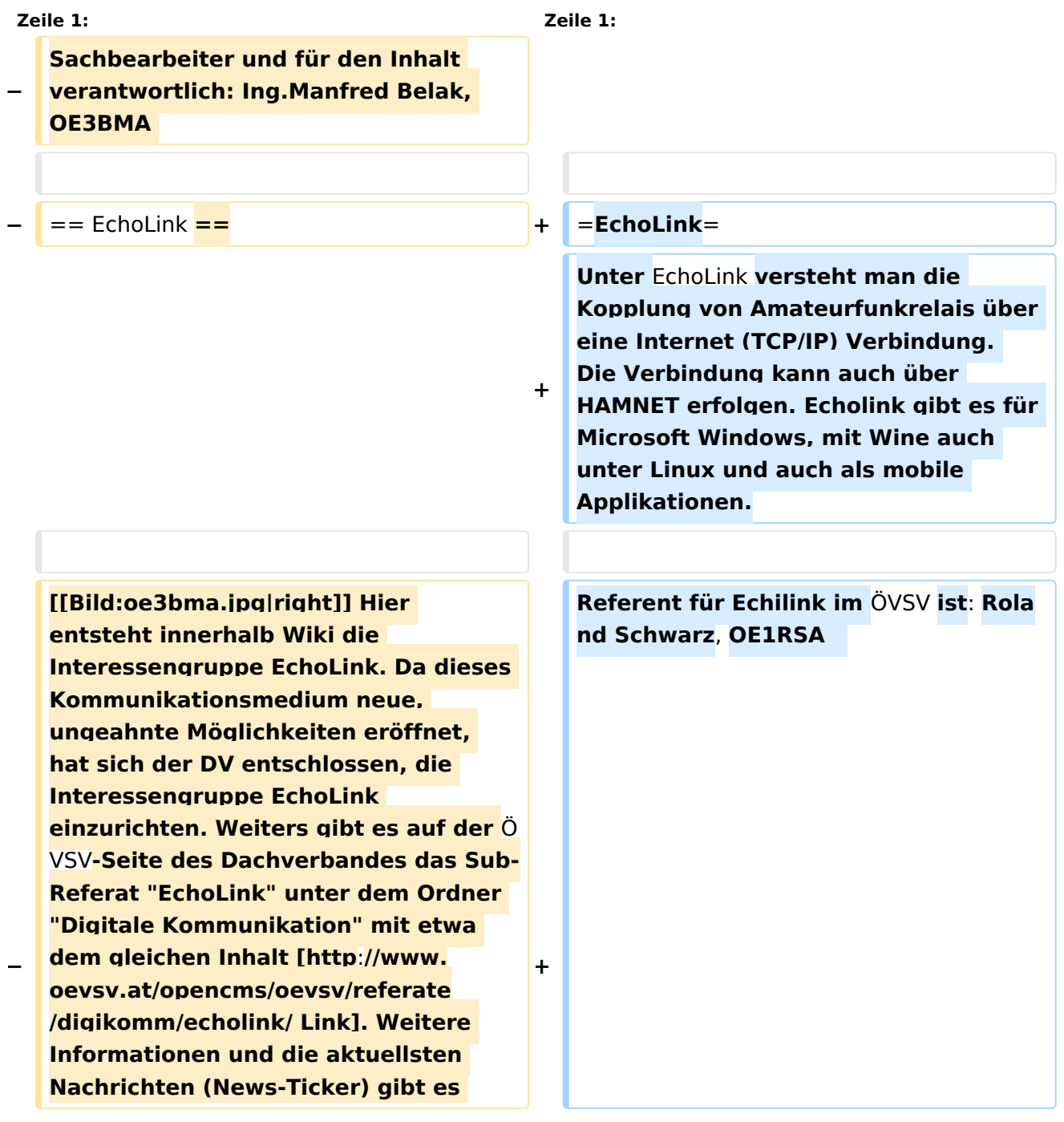

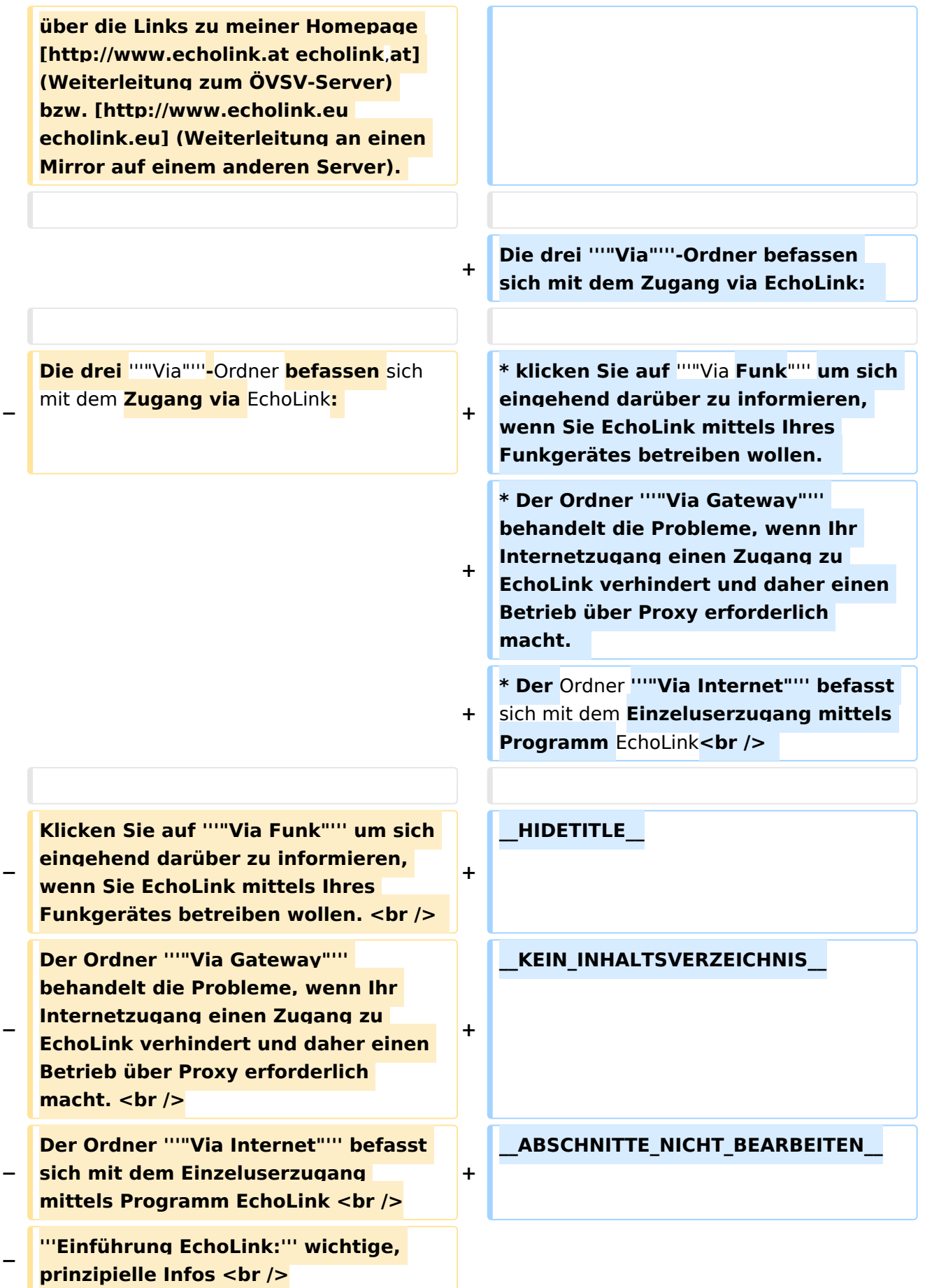

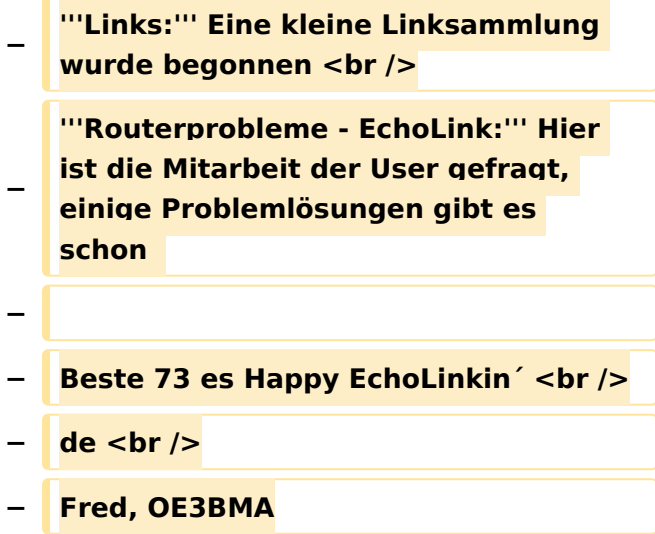

#### Version vom 11. März 2021, 14:55 Uhr

#### **EchoLink**

Unter EchoLink versteht man die Kopplung von Amateurfunkrelais über eine Internet (TCP/IP) Verbindung. Die Verbindung kann auch über HAMNET erfolgen. Echolink gibt es für Microsoft Windows, mit Wine auch unter Linux und auch als mobile Applikationen.

Referent für Echilink im ÖVSV ist: Roland Schwarz, OE1RSA

- klicken Sie auf **"Via Funk"** um sich eingehend darüber zu informieren, wenn Sie EchoLink mittels Ihres Funkgerätes betreiben wollen.
- Der Ordner **"Via Gateway"** behandelt die Probleme, wenn Ihr Internetzugang einen Zugang zu EchoLink verhindert und daher einen Betrieb über Proxy erforderlich macht.
- Der Ordner **"Via Internet"** befasst sich mit dem Einzeluserzugang mittels Programm EchoLink

<span id="page-17-0"></span>[Versionsgeschichte interaktiv durchsuchen](https://wiki.oevsv.at) [VisuellWikitext](https://wiki.oevsv.at)

**[Version vom 1. Juni 2009, 12:48 Uhr](#page-29-0) ([Que](#page-29-0) [lltext anzeigen](#page-29-0))** [Anonym](#page-5-0) ([Diskussion](https://wiki.oevsv.at/w/index.php?title=Benutzer_Diskussion:Anonym&action=view) | [Beiträge](https://wiki.oevsv.at/wiki/Spezial:Beitr%C3%A4ge/Anonym))

[← Zum vorherigen Versionsunterschied](#page-29-0)

**[Version vom 11. März 2021, 14:55 Uhr](#page-29-0) ([Q](#page-29-0) [uelltext anzeigen\)](#page-29-0)** [Oe1kbc](#page-8-0) ([Diskussion](https://wiki.oevsv.at/w/index.php?title=Benutzer_Diskussion:Oe1kbc&action=view) | [Beiträge](https://wiki.oevsv.at/wiki/Spezial:Beitr%C3%A4ge/Oe1kbc)) K [Markierung](https://wiki.oevsv.at/wiki/Spezial:Markierungen): [Visuelle Bearbeitung](https://wiki.oevsv.at/w/index.php?title=Project:VisualEditor&action=view) [Zum nächsten Versionsunterschied →](#page-29-0)

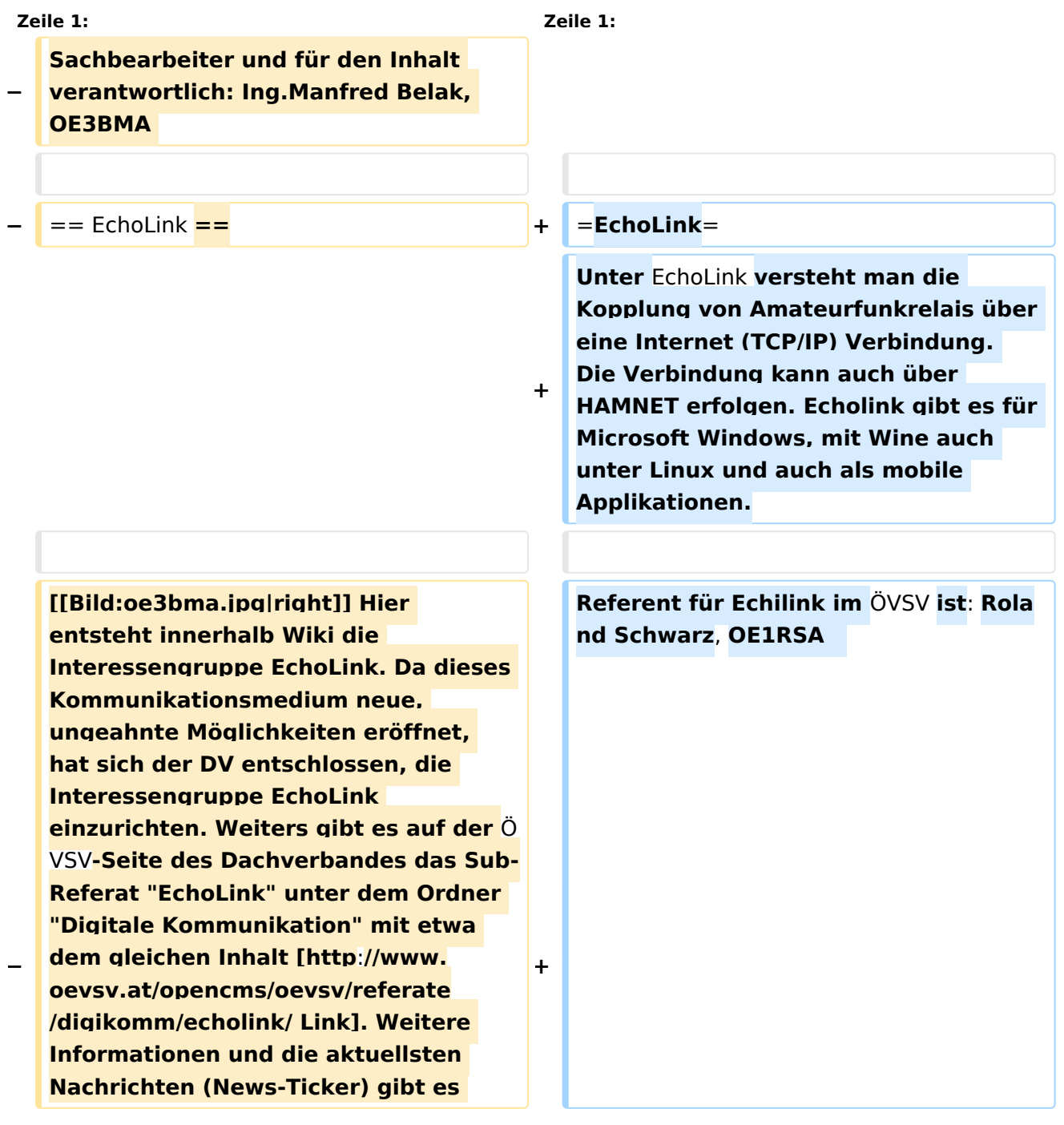

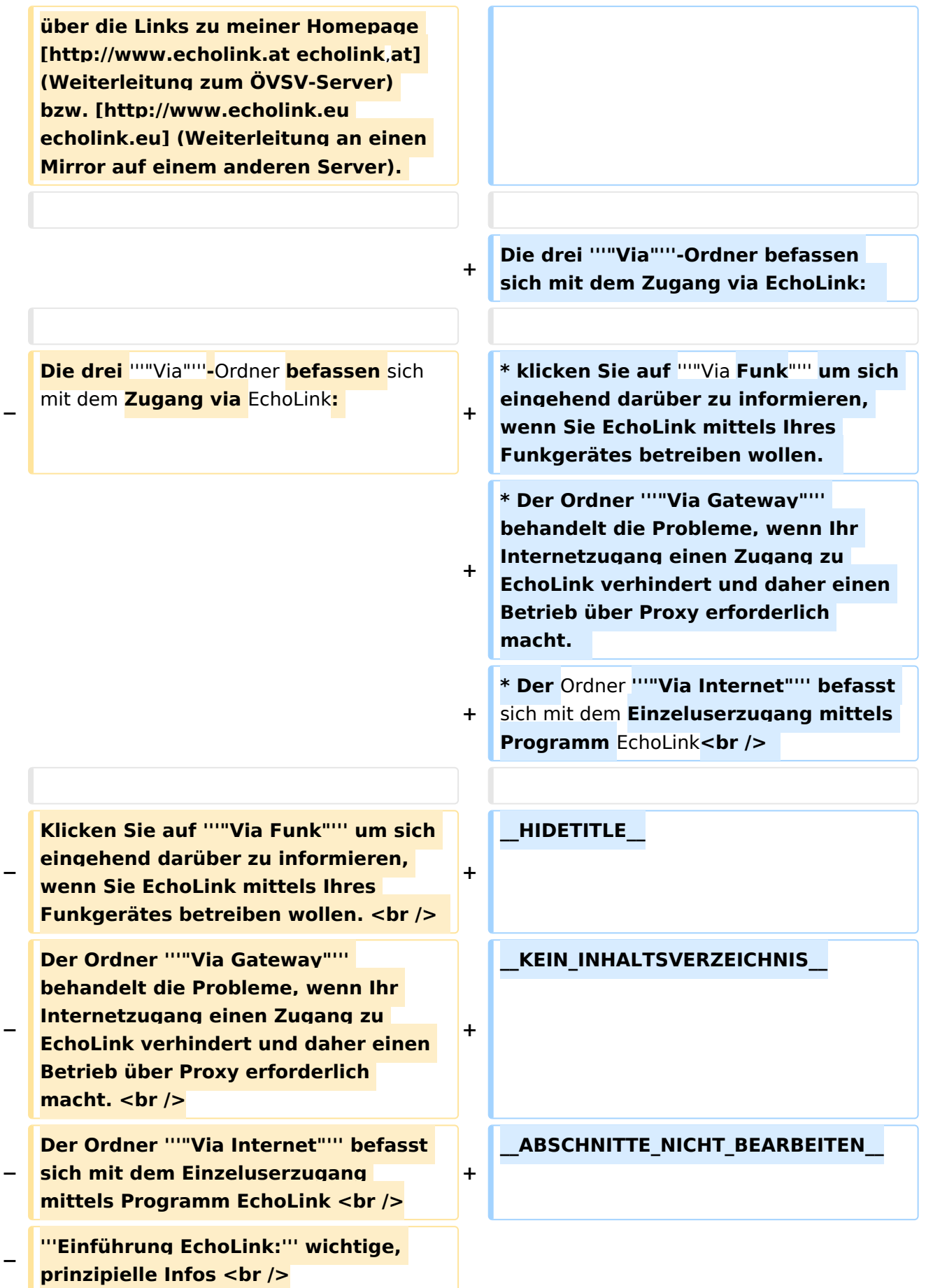

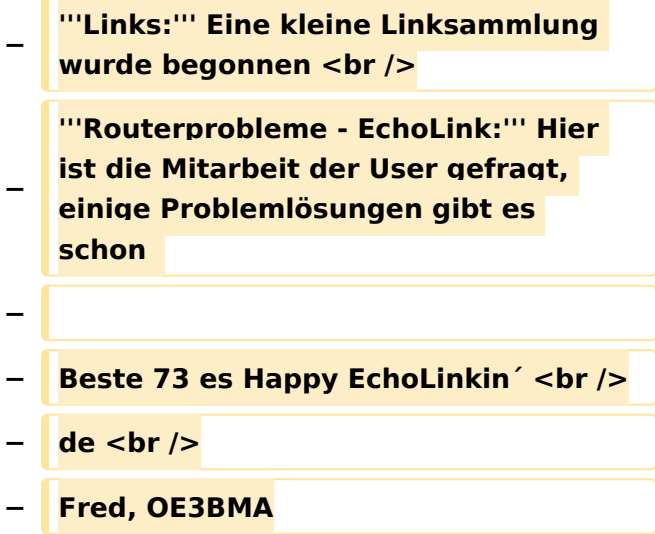

#### Version vom 11. März 2021, 14:55 Uhr

#### **EchoLink**

Unter EchoLink versteht man die Kopplung von Amateurfunkrelais über eine Internet (TCP/IP) Verbindung. Die Verbindung kann auch über HAMNET erfolgen. Echolink gibt es für Microsoft Windows, mit Wine auch unter Linux und auch als mobile Applikationen.

Referent für Echilink im ÖVSV ist: Roland Schwarz, OE1RSA

- klicken Sie auf **"Via Funk"** um sich eingehend darüber zu informieren, wenn Sie EchoLink mittels Ihres Funkgerätes betreiben wollen.
- Der Ordner **"Via Gateway"** behandelt die Probleme, wenn Ihr Internetzugang einen Zugang zu EchoLink verhindert und daher einen Betrieb über Proxy erforderlich macht.
- Der Ordner **"Via Internet"** befasst sich mit dem Einzeluserzugang mittels Programm EchoLink

<span id="page-20-0"></span>[Versionsgeschichte interaktiv durchsuchen](https://wiki.oevsv.at) [VisuellWikitext](https://wiki.oevsv.at)

**[Version vom 1. Juni 2009, 12:48 Uhr](#page-29-0) ([Que](#page-29-0) [lltext anzeigen](#page-29-0))** [Anonym](#page-5-0) ([Diskussion](https://wiki.oevsv.at/w/index.php?title=Benutzer_Diskussion:Anonym&action=view) | [Beiträge](https://wiki.oevsv.at/wiki/Spezial:Beitr%C3%A4ge/Anonym))

[← Zum vorherigen Versionsunterschied](#page-29-0)

**[Version vom 11. März 2021, 14:55 Uhr](#page-29-0) ([Q](#page-29-0) [uelltext anzeigen\)](#page-29-0)** [Oe1kbc](#page-8-0) ([Diskussion](https://wiki.oevsv.at/w/index.php?title=Benutzer_Diskussion:Oe1kbc&action=view) | [Beiträge](https://wiki.oevsv.at/wiki/Spezial:Beitr%C3%A4ge/Oe1kbc)) K [Markierung](https://wiki.oevsv.at/wiki/Spezial:Markierungen): [Visuelle Bearbeitung](https://wiki.oevsv.at/w/index.php?title=Project:VisualEditor&action=view) [Zum nächsten Versionsunterschied →](#page-29-0)

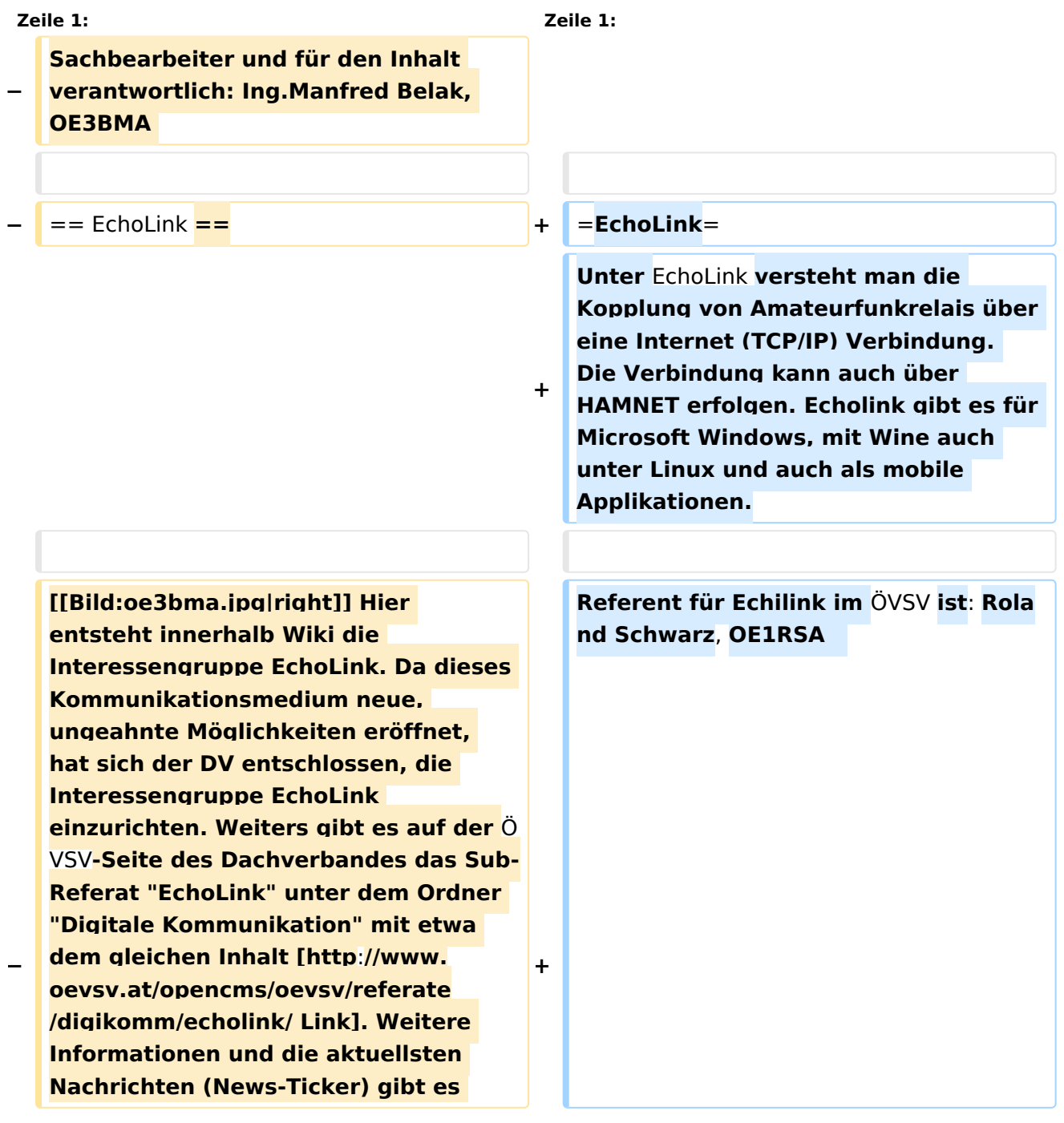

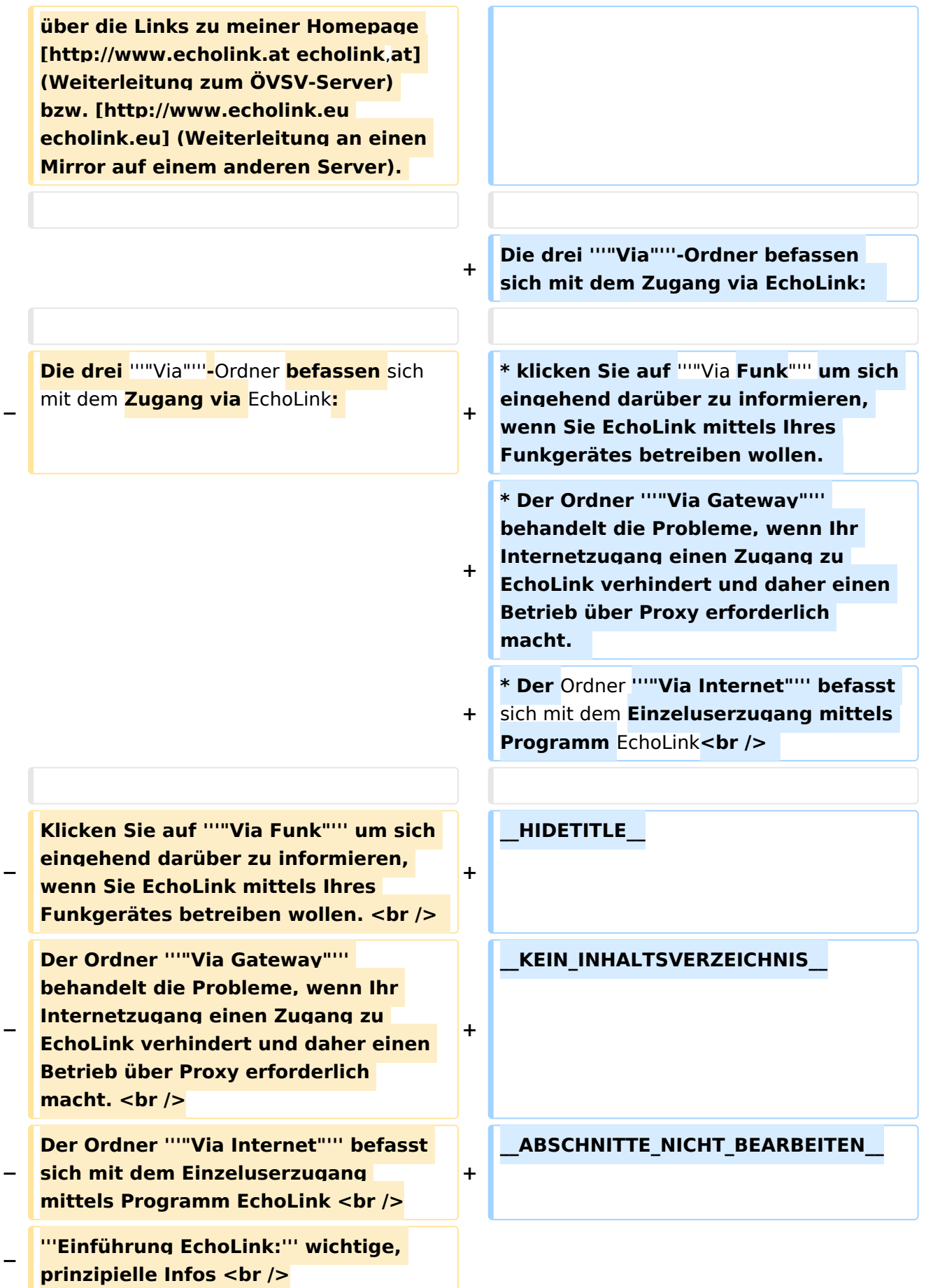

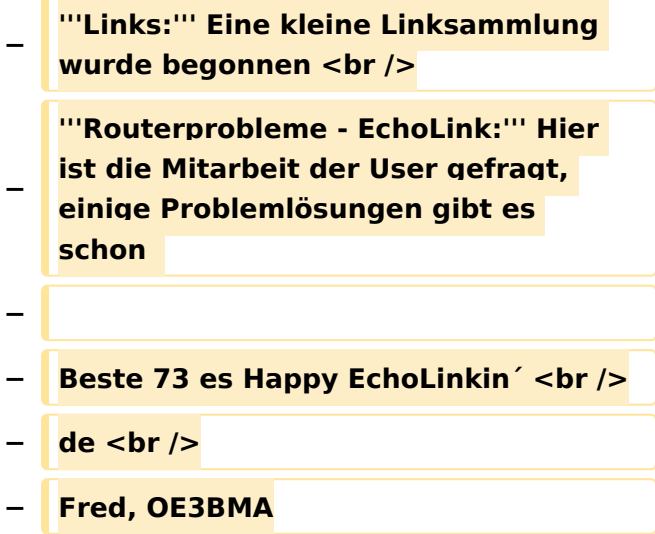

#### Version vom 11. März 2021, 14:55 Uhr

#### **EchoLink**

Unter EchoLink versteht man die Kopplung von Amateurfunkrelais über eine Internet (TCP/IP) Verbindung. Die Verbindung kann auch über HAMNET erfolgen. Echolink gibt es für Microsoft Windows, mit Wine auch unter Linux und auch als mobile Applikationen.

Referent für Echilink im ÖVSV ist: Roland Schwarz, OE1RSA

- klicken Sie auf **"Via Funk"** um sich eingehend darüber zu informieren, wenn Sie EchoLink mittels Ihres Funkgerätes betreiben wollen.
- Der Ordner **"Via Gateway"** behandelt die Probleme, wenn Ihr Internetzugang einen Zugang zu EchoLink verhindert und daher einen Betrieb über Proxy erforderlich macht.
- Der Ordner **"Via Internet"** befasst sich mit dem Einzeluserzugang mittels Programm EchoLink

<span id="page-23-0"></span>[Versionsgeschichte interaktiv durchsuchen](https://wiki.oevsv.at) [VisuellWikitext](https://wiki.oevsv.at)

**[Version vom 1. Juni 2009, 12:48 Uhr](#page-29-0) ([Que](#page-29-0) [lltext anzeigen](#page-29-0))** [Anonym](#page-5-0) ([Diskussion](https://wiki.oevsv.at/w/index.php?title=Benutzer_Diskussion:Anonym&action=view) | [Beiträge](https://wiki.oevsv.at/wiki/Spezial:Beitr%C3%A4ge/Anonym))

[← Zum vorherigen Versionsunterschied](#page-29-0)

**[Version vom 11. März 2021, 14:55 Uhr](#page-29-0) ([Q](#page-29-0) [uelltext anzeigen\)](#page-29-0)** [Oe1kbc](#page-8-0) ([Diskussion](https://wiki.oevsv.at/w/index.php?title=Benutzer_Diskussion:Oe1kbc&action=view) | [Beiträge](https://wiki.oevsv.at/wiki/Spezial:Beitr%C3%A4ge/Oe1kbc)) K [Markierung](https://wiki.oevsv.at/wiki/Spezial:Markierungen): [Visuelle Bearbeitung](https://wiki.oevsv.at/w/index.php?title=Project:VisualEditor&action=view) [Zum nächsten Versionsunterschied →](#page-29-0)

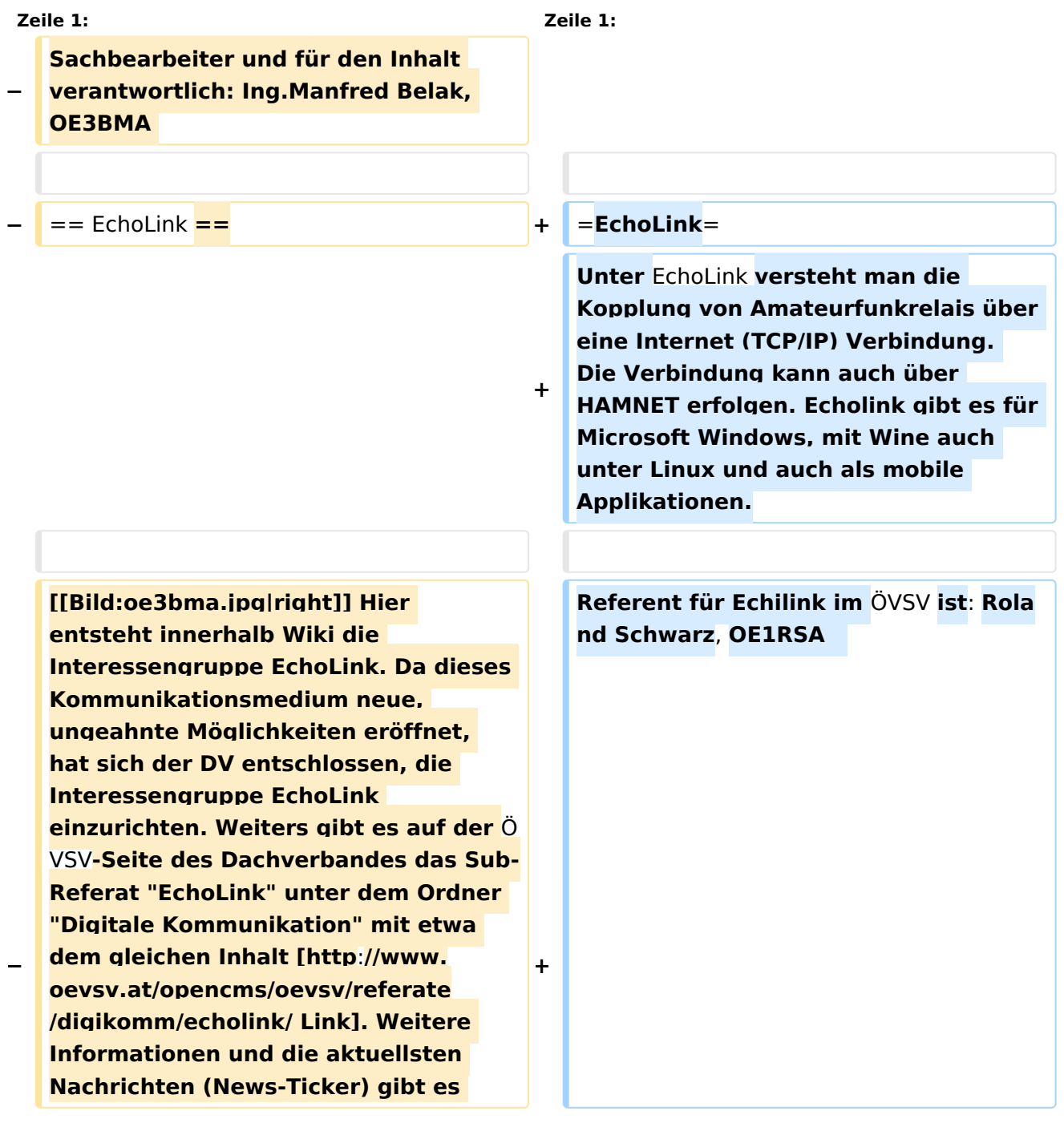

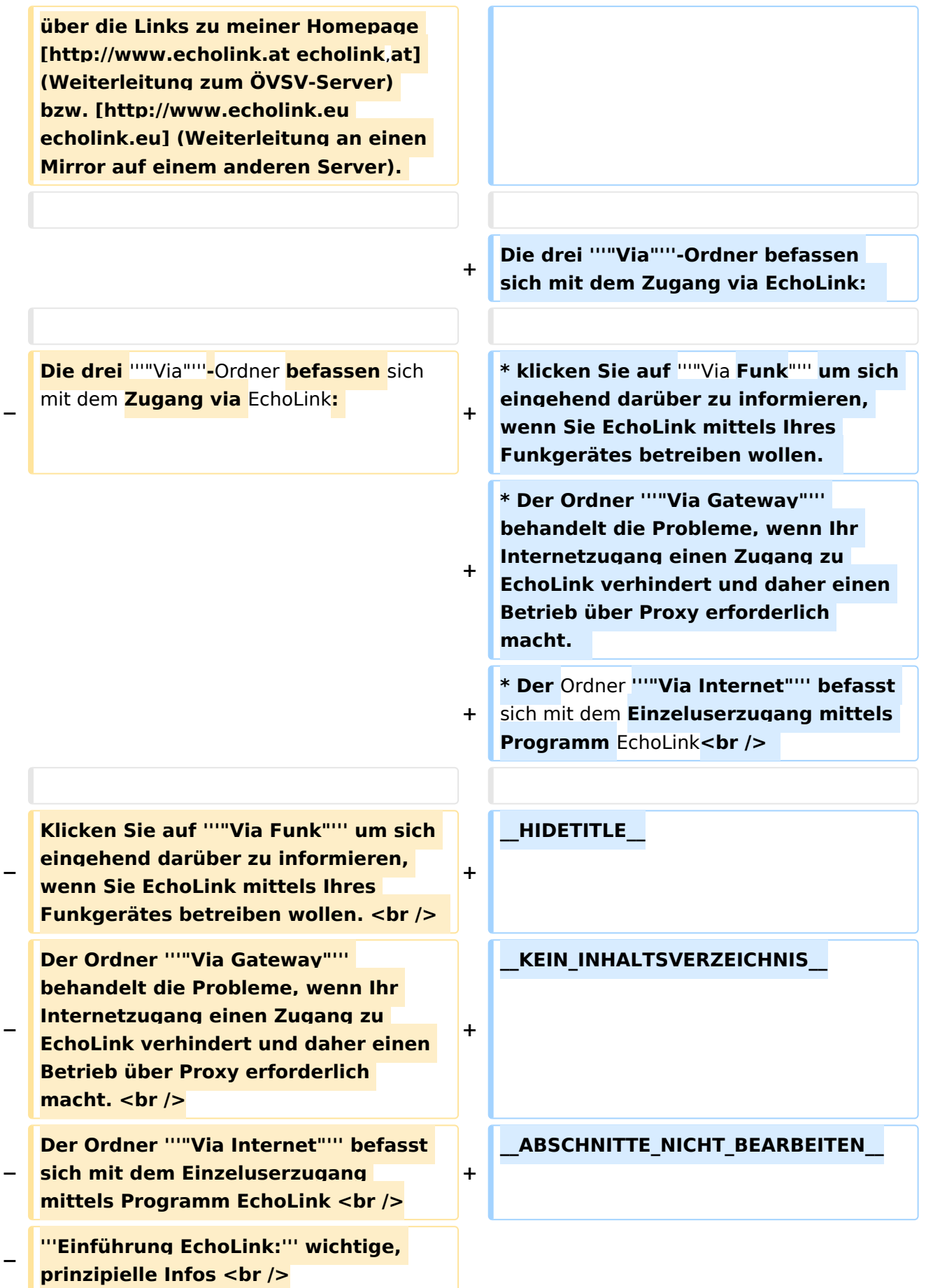

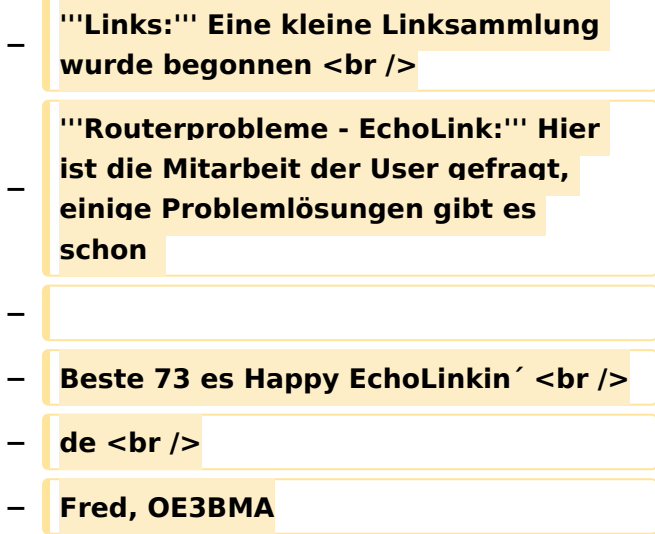

#### Version vom 11. März 2021, 14:55 Uhr

#### **EchoLink**

Unter EchoLink versteht man die Kopplung von Amateurfunkrelais über eine Internet (TCP/IP) Verbindung. Die Verbindung kann auch über HAMNET erfolgen. Echolink gibt es für Microsoft Windows, mit Wine auch unter Linux und auch als mobile Applikationen.

Referent für Echilink im ÖVSV ist: Roland Schwarz, OE1RSA

- klicken Sie auf **"Via Funk"** um sich eingehend darüber zu informieren, wenn Sie EchoLink mittels Ihres Funkgerätes betreiben wollen.
- Der Ordner **"Via Gateway"** behandelt die Probleme, wenn Ihr Internetzugang einen Zugang zu EchoLink verhindert und daher einen Betrieb über Proxy erforderlich macht.
- Der Ordner **"Via Internet"** befasst sich mit dem Einzeluserzugang mittels Programm EchoLink

<span id="page-26-0"></span>[Versionsgeschichte interaktiv durchsuchen](https://wiki.oevsv.at) [VisuellWikitext](https://wiki.oevsv.at)

**[Version vom 1. Juni 2009, 12:48 Uhr](#page-29-0) ([Que](#page-29-0) [lltext anzeigen](#page-29-0))** [Anonym](#page-5-0) ([Diskussion](https://wiki.oevsv.at/w/index.php?title=Benutzer_Diskussion:Anonym&action=view) | [Beiträge](https://wiki.oevsv.at/wiki/Spezial:Beitr%C3%A4ge/Anonym))

[← Zum vorherigen Versionsunterschied](#page-29-0)

**[Version vom 11. März 2021, 14:55 Uhr](#page-29-0) ([Q](#page-29-0) [uelltext anzeigen\)](#page-29-0)** [Oe1kbc](#page-8-0) ([Diskussion](https://wiki.oevsv.at/w/index.php?title=Benutzer_Diskussion:Oe1kbc&action=view) | [Beiträge](https://wiki.oevsv.at/wiki/Spezial:Beitr%C3%A4ge/Oe1kbc)) K [Markierung](https://wiki.oevsv.at/wiki/Spezial:Markierungen): [Visuelle Bearbeitung](https://wiki.oevsv.at/w/index.php?title=Project:VisualEditor&action=view) [Zum nächsten Versionsunterschied →](#page-29-0)

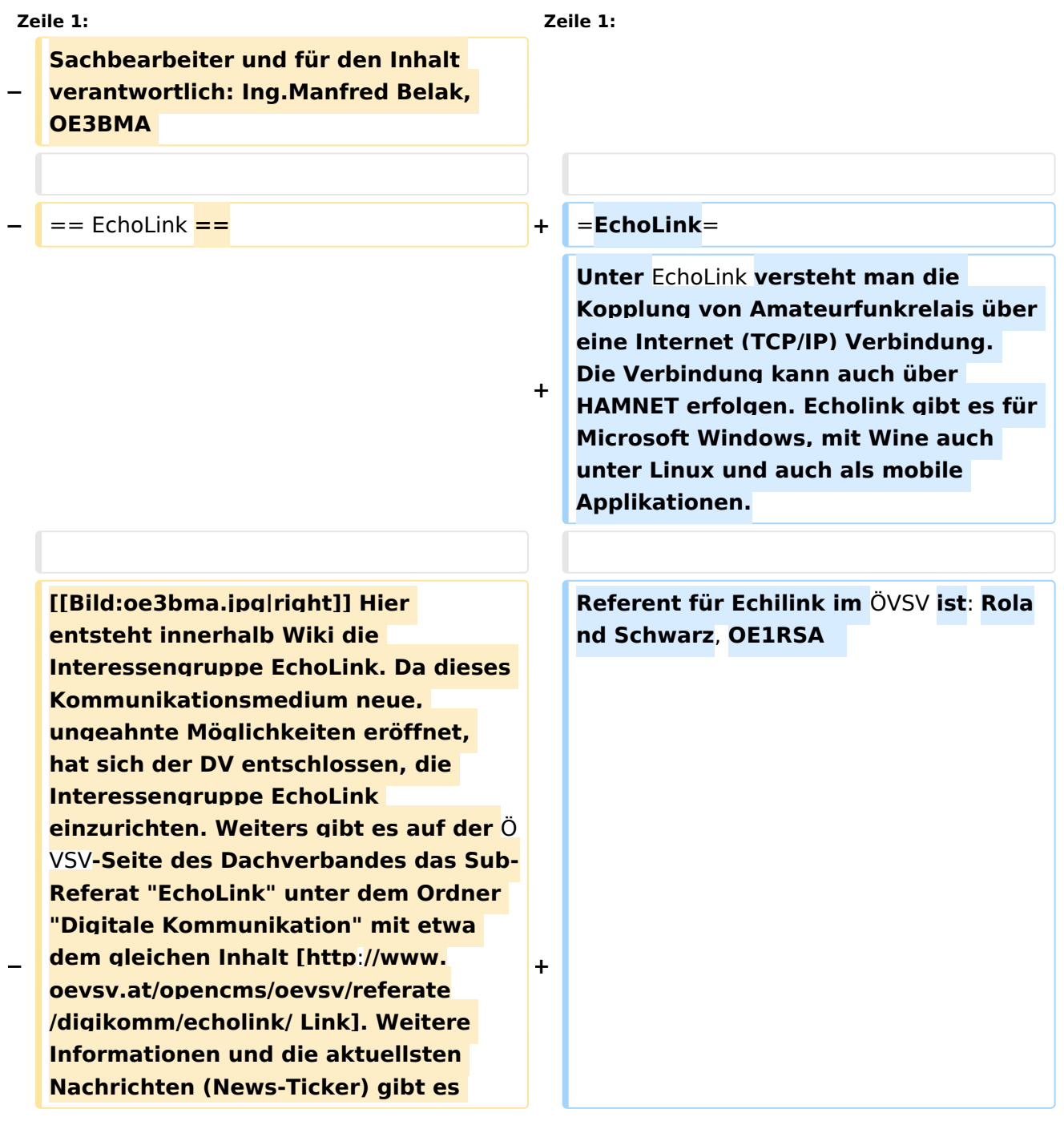

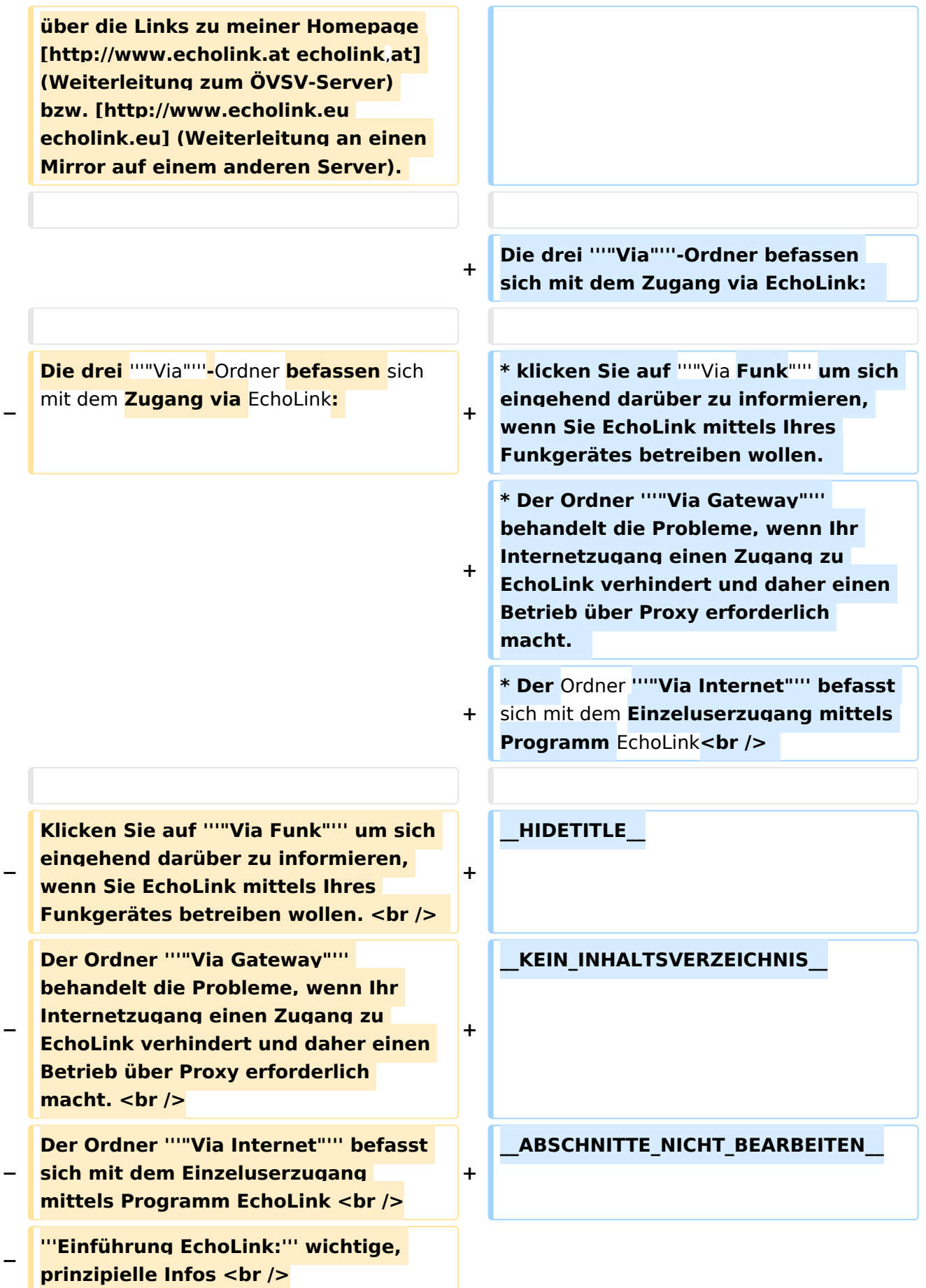

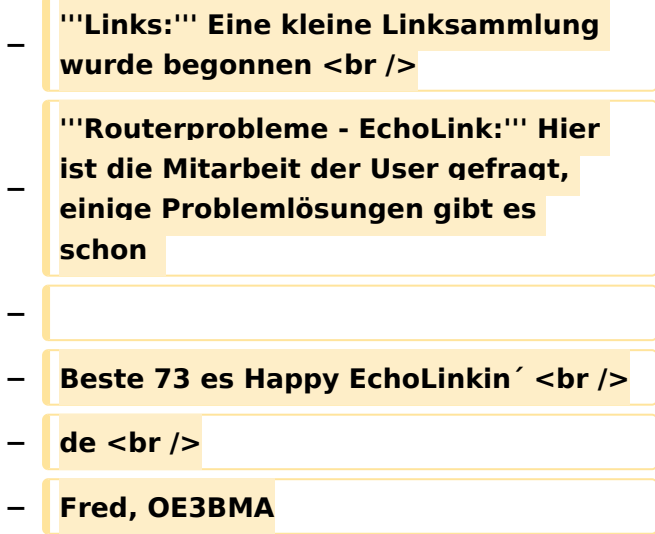

#### Version vom 11. März 2021, 14:55 Uhr

#### **EchoLink**

Unter EchoLink versteht man die Kopplung von Amateurfunkrelais über eine Internet (TCP/IP) Verbindung. Die Verbindung kann auch über HAMNET erfolgen. Echolink gibt es für Microsoft Windows, mit Wine auch unter Linux und auch als mobile Applikationen.

Referent für Echilink im ÖVSV ist: Roland Schwarz, OE1RSA

- klicken Sie auf **"Via Funk"** um sich eingehend darüber zu informieren, wenn Sie EchoLink mittels Ihres Funkgerätes betreiben wollen.
- Der Ordner **"Via Gateway"** behandelt die Probleme, wenn Ihr Internetzugang einen Zugang zu EchoLink verhindert und daher einen Betrieb über Proxy erforderlich macht.
- Der Ordner **"Via Internet"** befasst sich mit dem Einzeluserzugang mittels Programm EchoLink

<span id="page-29-0"></span>[Versionsgeschichte interaktiv durchsuchen](https://wiki.oevsv.at) [VisuellWikitext](https://wiki.oevsv.at)

**[Version vom 1. Juni 2009, 12:48 Uhr](#page-29-0) ([Que](#page-29-0) [lltext anzeigen](#page-29-0))** [Anonym](#page-5-0) ([Diskussion](https://wiki.oevsv.at/w/index.php?title=Benutzer_Diskussion:Anonym&action=view) | [Beiträge](https://wiki.oevsv.at/wiki/Spezial:Beitr%C3%A4ge/Anonym))

[← Zum vorherigen Versionsunterschied](#page-29-0)

**[Version vom 11. März 2021, 14:55 Uhr](#page-29-0) ([Q](#page-29-0) [uelltext anzeigen\)](#page-29-0)** [Oe1kbc](#page-8-0) ([Diskussion](https://wiki.oevsv.at/w/index.php?title=Benutzer_Diskussion:Oe1kbc&action=view) | [Beiträge](https://wiki.oevsv.at/wiki/Spezial:Beitr%C3%A4ge/Oe1kbc)) K [Markierung](https://wiki.oevsv.at/wiki/Spezial:Markierungen): [Visuelle Bearbeitung](https://wiki.oevsv.at/w/index.php?title=Project:VisualEditor&action=view) [Zum nächsten Versionsunterschied →](#page-29-0)

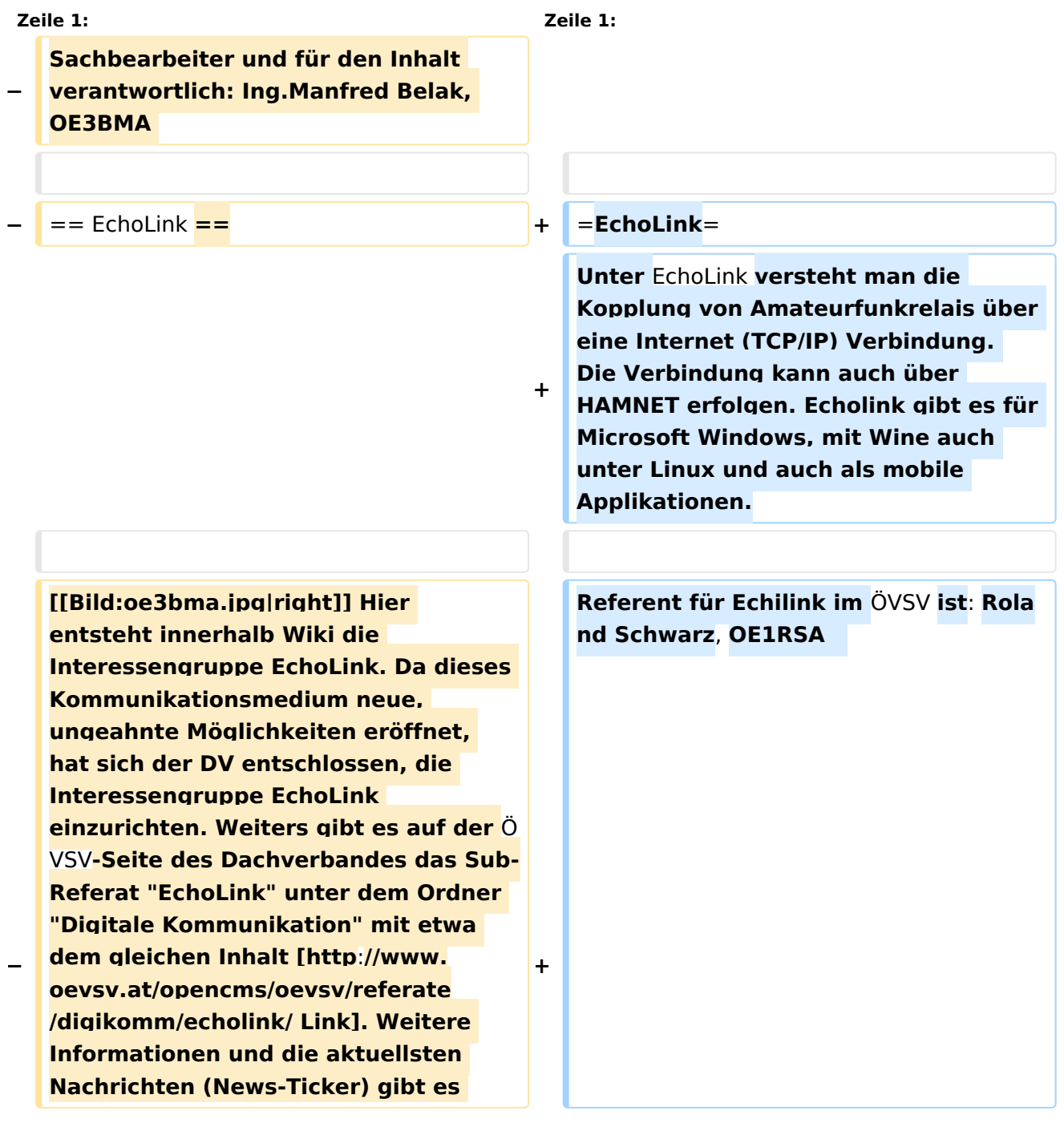

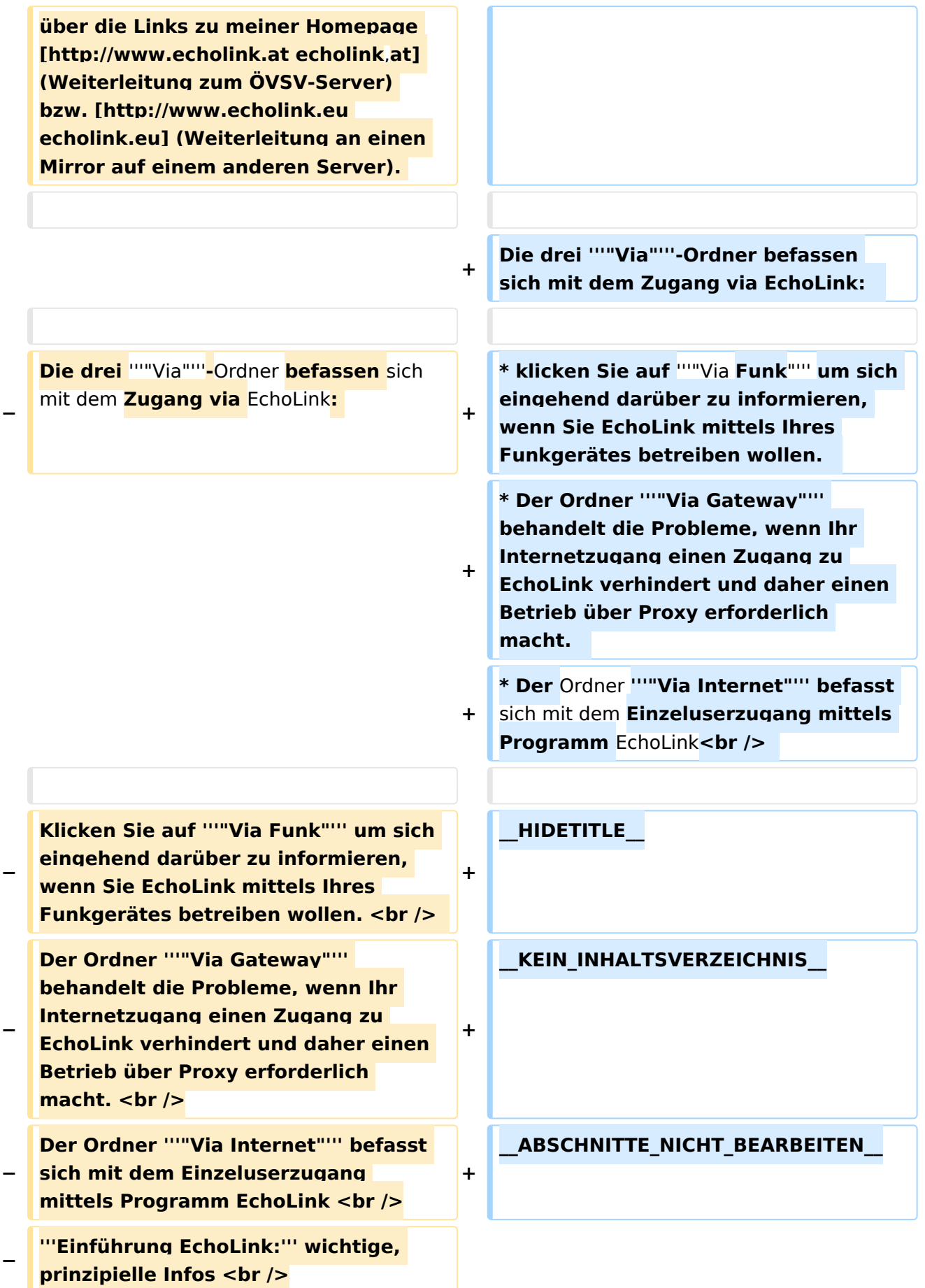

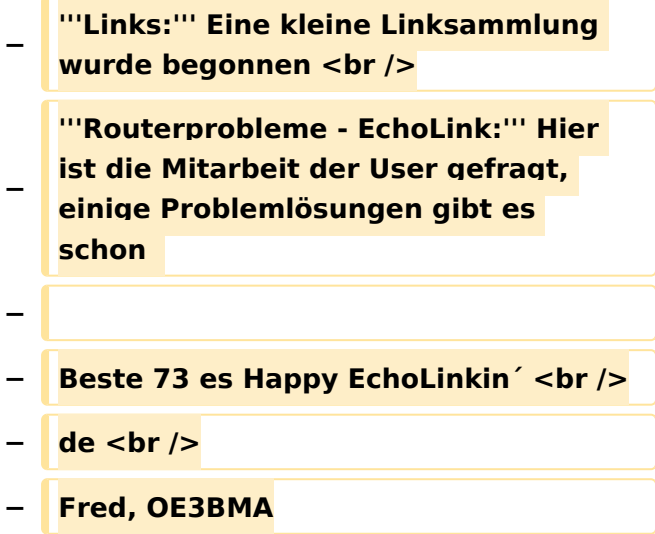

#### Version vom 11. März 2021, 14:55 Uhr

#### **EchoLink**

Unter EchoLink versteht man die Kopplung von Amateurfunkrelais über eine Internet (TCP/IP) Verbindung. Die Verbindung kann auch über HAMNET erfolgen. Echolink gibt es für Microsoft Windows, mit Wine auch unter Linux und auch als mobile Applikationen.

Referent für Echilink im ÖVSV ist: Roland Schwarz, OE1RSA

Die drei **"Via"**-Ordner befassen sich mit dem Zugang via EchoLink:

- klicken Sie auf **"Via Funk"** um sich eingehend darüber zu informieren, wenn Sie EchoLink mittels Ihres Funkgerätes betreiben wollen.
- Der Ordner **"Via Gateway"** behandelt die Probleme, wenn Ihr Internetzugang einen Zugang zu EchoLink verhindert und daher einen Betrieb über Proxy erforderlich macht.
- Der Ordner **"Via Internet"** befasst sich mit dem Einzeluserzugang mittels Programm EchoLink

#### Seiten in der Kategorie "Echolink"

Folgende 10 Seiten sind in dieser Kategorie, von 10 insgesamt.

#### **E**

- [Echolink via Android](#page-11-0)
- **[Echolink via Funk](#page-14-0)**
- [Echolink via Gateway](#page-17-0)
- **[Echolink via Internet](#page-20-0)**
- [Echolink via iPhone](#page-23-0)

- [Einführung Echolink](#page-26-0)
- **L**
- $\bullet$ [Links](#page-33-0)

**R**

- [Routerprobleme Echolink](#page-36-0)
- **•** [Rundspruch vom Livestream](#page-39-0)

**V**

[Verbindungsprobleme](#page-42-0)

<span id="page-33-0"></span>[Versionsgeschichte interaktiv durchsuchen](https://wiki.oevsv.at) [VisuellWikitext](https://wiki.oevsv.at)

**[Version vom 1. Juni 2009, 12:48 Uhr](#page-29-0) ([Que](#page-29-0) [lltext anzeigen](#page-29-0))** [Anonym](#page-5-0) ([Diskussion](https://wiki.oevsv.at/w/index.php?title=Benutzer_Diskussion:Anonym&action=view) | [Beiträge](https://wiki.oevsv.at/wiki/Spezial:Beitr%C3%A4ge/Anonym))

[← Zum vorherigen Versionsunterschied](#page-29-0)

**[Version vom 11. März 2021, 14:55 Uhr](#page-29-0) ([Q](#page-29-0) [uelltext anzeigen\)](#page-29-0)** [Oe1kbc](#page-8-0) ([Diskussion](https://wiki.oevsv.at/w/index.php?title=Benutzer_Diskussion:Oe1kbc&action=view) | [Beiträge](https://wiki.oevsv.at/wiki/Spezial:Beitr%C3%A4ge/Oe1kbc)) K [Markierung](https://wiki.oevsv.at/wiki/Spezial:Markierungen): [Visuelle Bearbeitung](https://wiki.oevsv.at/w/index.php?title=Project:VisualEditor&action=view) [Zum nächsten Versionsunterschied →](#page-29-0)

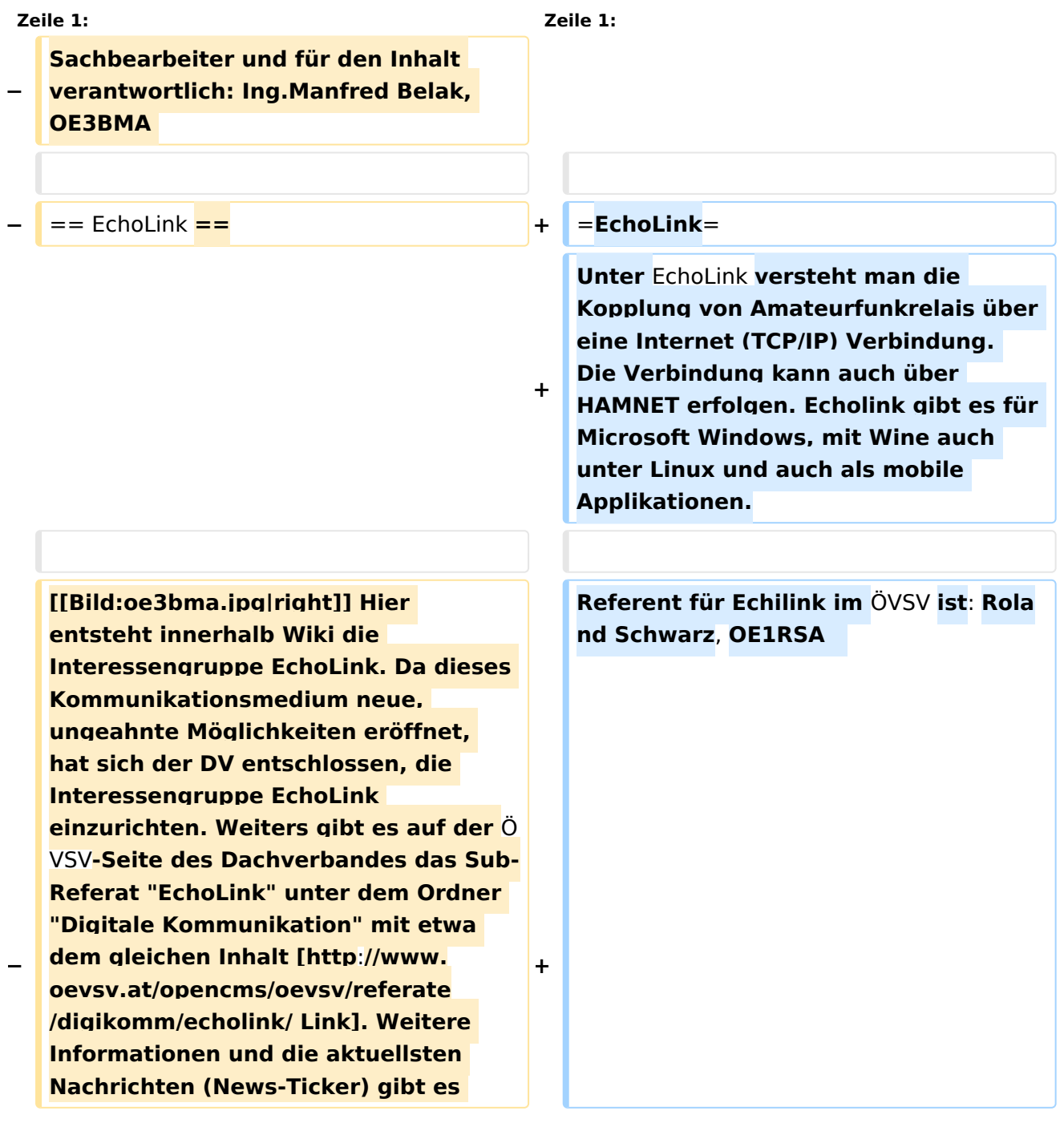

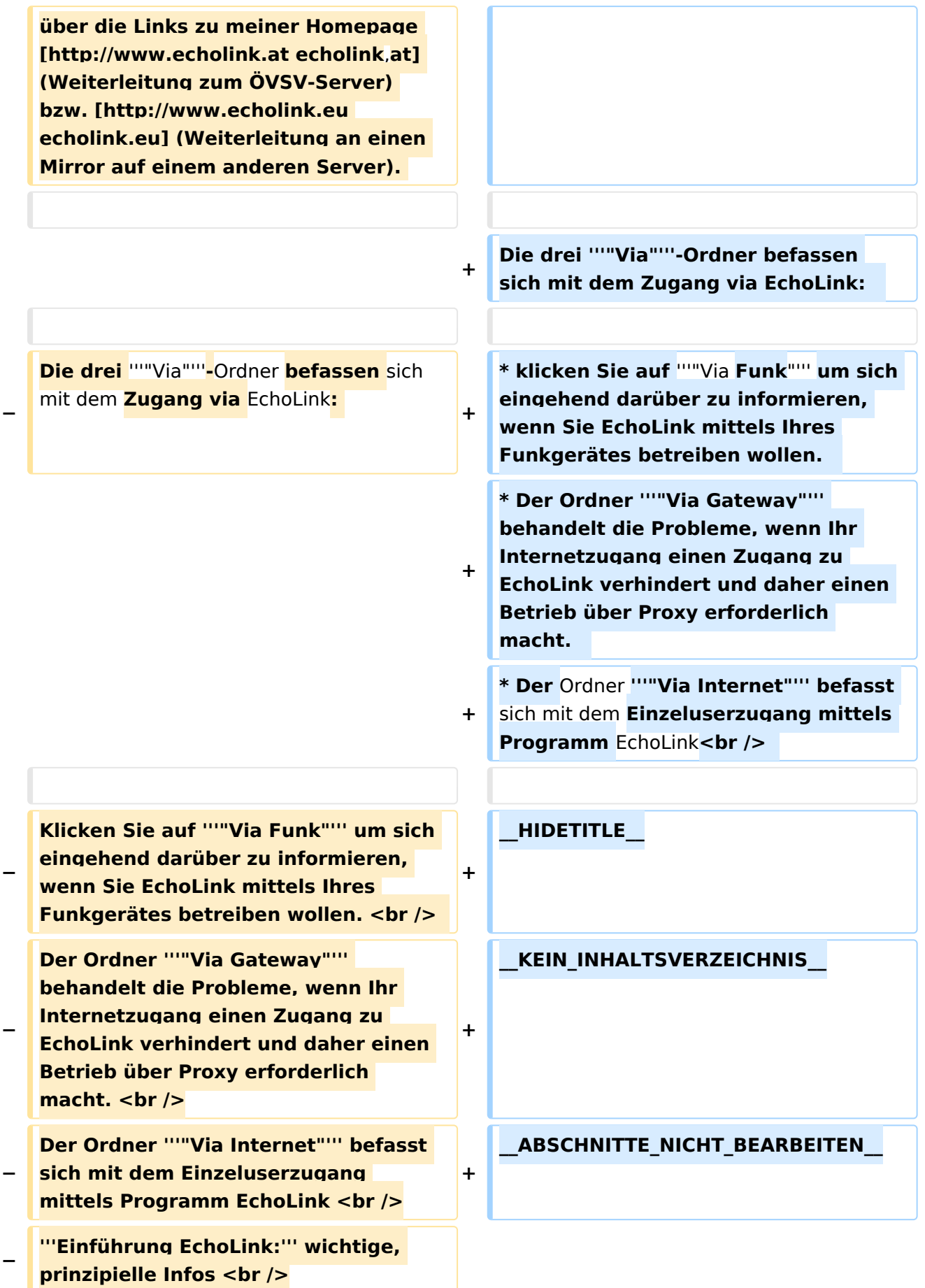

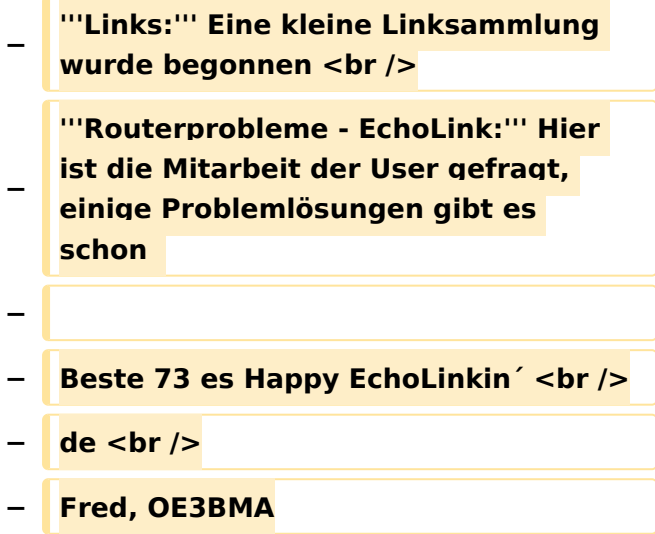

#### Version vom 11. März 2021, 14:55 Uhr

#### **EchoLink**

Unter EchoLink versteht man die Kopplung von Amateurfunkrelais über eine Internet (TCP/IP) Verbindung. Die Verbindung kann auch über HAMNET erfolgen. Echolink gibt es für Microsoft Windows, mit Wine auch unter Linux und auch als mobile Applikationen.

Referent für Echilink im ÖVSV ist: Roland Schwarz, OE1RSA

- klicken Sie auf **"Via Funk"** um sich eingehend darüber zu informieren, wenn Sie EchoLink mittels Ihres Funkgerätes betreiben wollen.
- Der Ordner **"Via Gateway"** behandelt die Probleme, wenn Ihr Internetzugang einen Zugang zu EchoLink verhindert und daher einen Betrieb über Proxy erforderlich macht.
- Der Ordner **"Via Internet"** befasst sich mit dem Einzeluserzugang mittels Programm EchoLink

<span id="page-36-0"></span>[Versionsgeschichte interaktiv durchsuchen](https://wiki.oevsv.at) [VisuellWikitext](https://wiki.oevsv.at)

**[Version vom 1. Juni 2009, 12:48 Uhr](#page-29-0) ([Que](#page-29-0) [lltext anzeigen](#page-29-0))** [Anonym](#page-5-0) ([Diskussion](https://wiki.oevsv.at/w/index.php?title=Benutzer_Diskussion:Anonym&action=view) | [Beiträge](https://wiki.oevsv.at/wiki/Spezial:Beitr%C3%A4ge/Anonym))

[← Zum vorherigen Versionsunterschied](#page-29-0)

**[Version vom 11. März 2021, 14:55 Uhr](#page-29-0) ([Q](#page-29-0) [uelltext anzeigen\)](#page-29-0)** [Oe1kbc](#page-8-0) ([Diskussion](https://wiki.oevsv.at/w/index.php?title=Benutzer_Diskussion:Oe1kbc&action=view) | [Beiträge](https://wiki.oevsv.at/wiki/Spezial:Beitr%C3%A4ge/Oe1kbc)) K [Markierung](https://wiki.oevsv.at/wiki/Spezial:Markierungen): [Visuelle Bearbeitung](https://wiki.oevsv.at/w/index.php?title=Project:VisualEditor&action=view) [Zum nächsten Versionsunterschied →](#page-29-0)

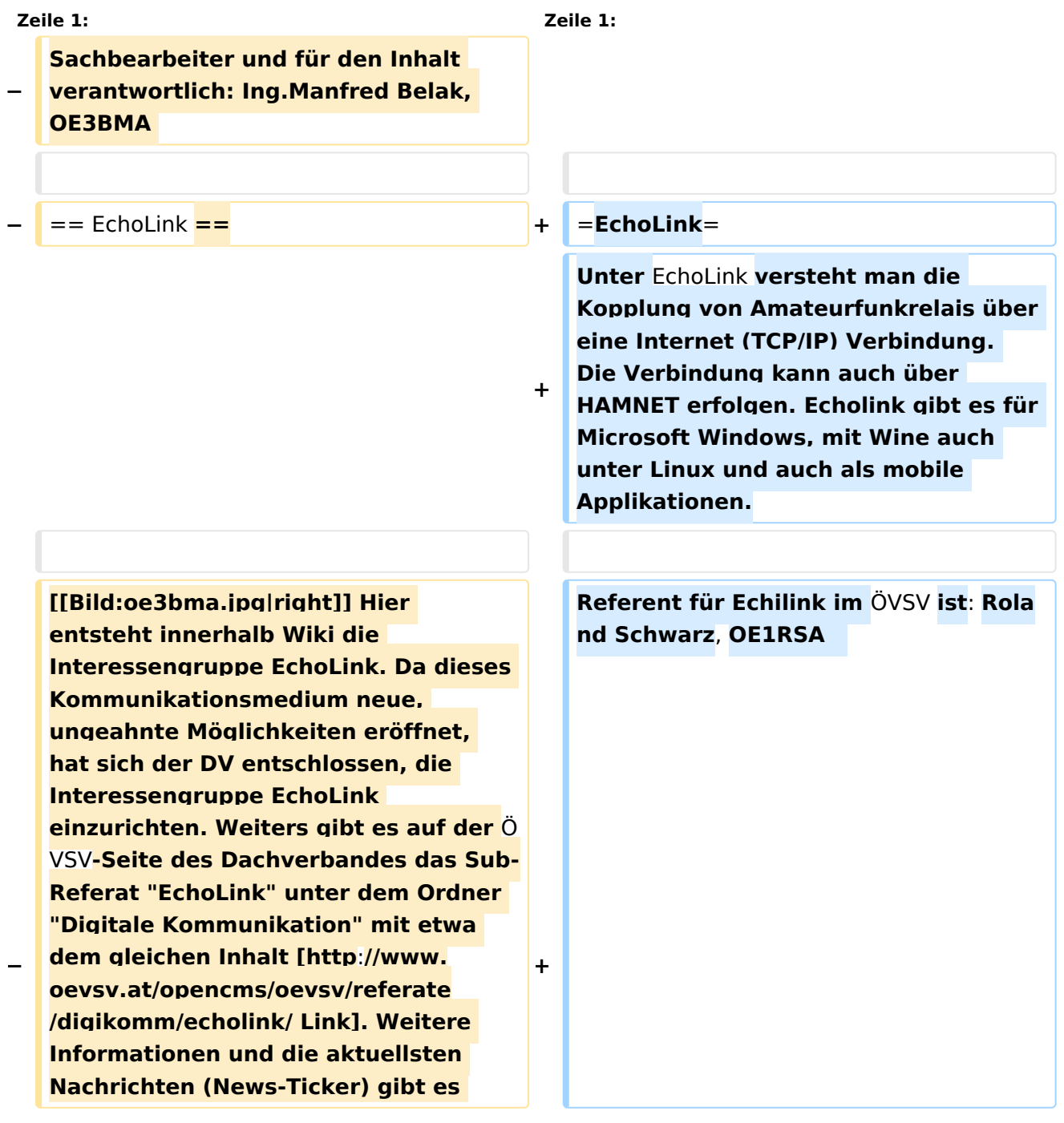

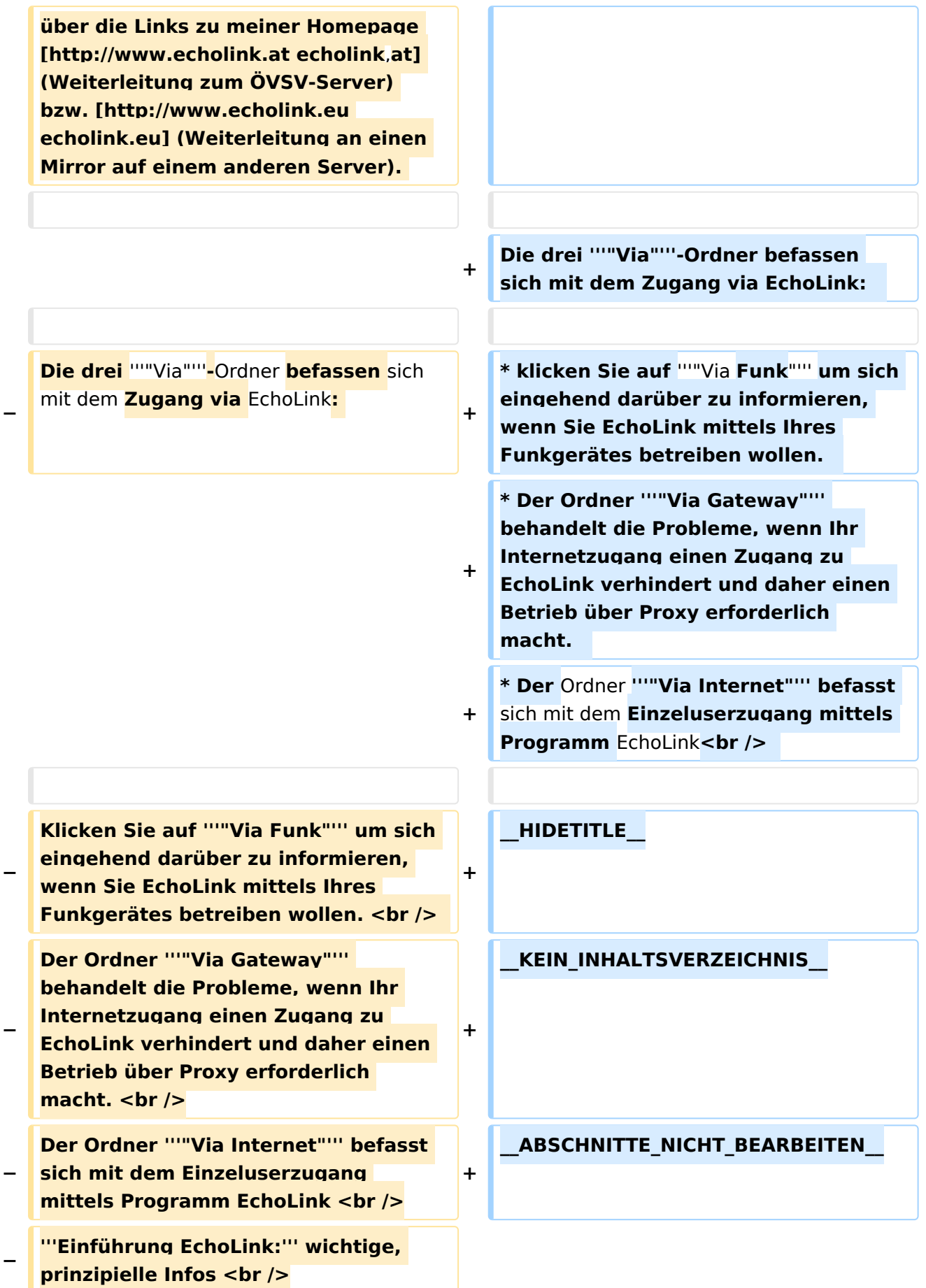

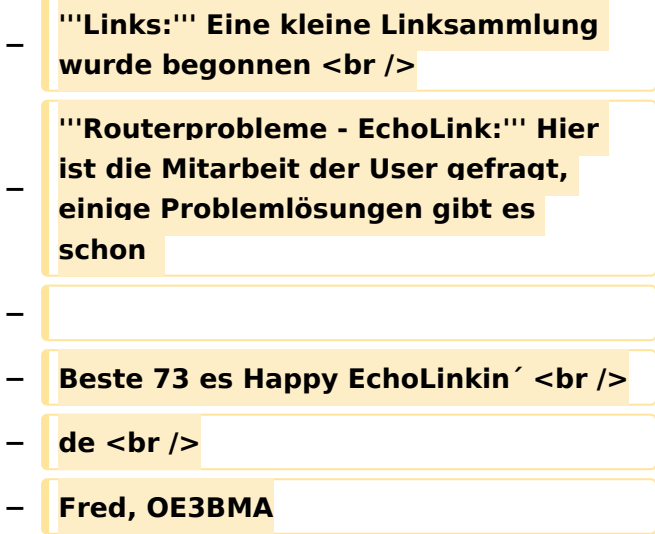

#### Version vom 11. März 2021, 14:55 Uhr

#### **EchoLink**

Unter EchoLink versteht man die Kopplung von Amateurfunkrelais über eine Internet (TCP/IP) Verbindung. Die Verbindung kann auch über HAMNET erfolgen. Echolink gibt es für Microsoft Windows, mit Wine auch unter Linux und auch als mobile Applikationen.

Referent für Echilink im ÖVSV ist: Roland Schwarz, OE1RSA

- klicken Sie auf **"Via Funk"** um sich eingehend darüber zu informieren, wenn Sie EchoLink mittels Ihres Funkgerätes betreiben wollen.
- Der Ordner **"Via Gateway"** behandelt die Probleme, wenn Ihr Internetzugang einen Zugang zu EchoLink verhindert und daher einen Betrieb über Proxy erforderlich macht.
- Der Ordner **"Via Internet"** befasst sich mit dem Einzeluserzugang mittels Programm EchoLink

<span id="page-39-0"></span>[Versionsgeschichte interaktiv durchsuchen](https://wiki.oevsv.at) [VisuellWikitext](https://wiki.oevsv.at)

**[Version vom 1. Juni 2009, 12:48 Uhr](#page-29-0) ([Que](#page-29-0) [lltext anzeigen](#page-29-0))** [Anonym](#page-5-0) ([Diskussion](https://wiki.oevsv.at/w/index.php?title=Benutzer_Diskussion:Anonym&action=view) | [Beiträge](https://wiki.oevsv.at/wiki/Spezial:Beitr%C3%A4ge/Anonym))

[← Zum vorherigen Versionsunterschied](#page-29-0)

**[Version vom 11. März 2021, 14:55 Uhr](#page-29-0) ([Q](#page-29-0) [uelltext anzeigen\)](#page-29-0)** [Oe1kbc](#page-8-0) ([Diskussion](https://wiki.oevsv.at/w/index.php?title=Benutzer_Diskussion:Oe1kbc&action=view) | [Beiträge](https://wiki.oevsv.at/wiki/Spezial:Beitr%C3%A4ge/Oe1kbc)) K [Markierung](https://wiki.oevsv.at/wiki/Spezial:Markierungen): [Visuelle Bearbeitung](https://wiki.oevsv.at/w/index.php?title=Project:VisualEditor&action=view) [Zum nächsten Versionsunterschied →](#page-29-0)

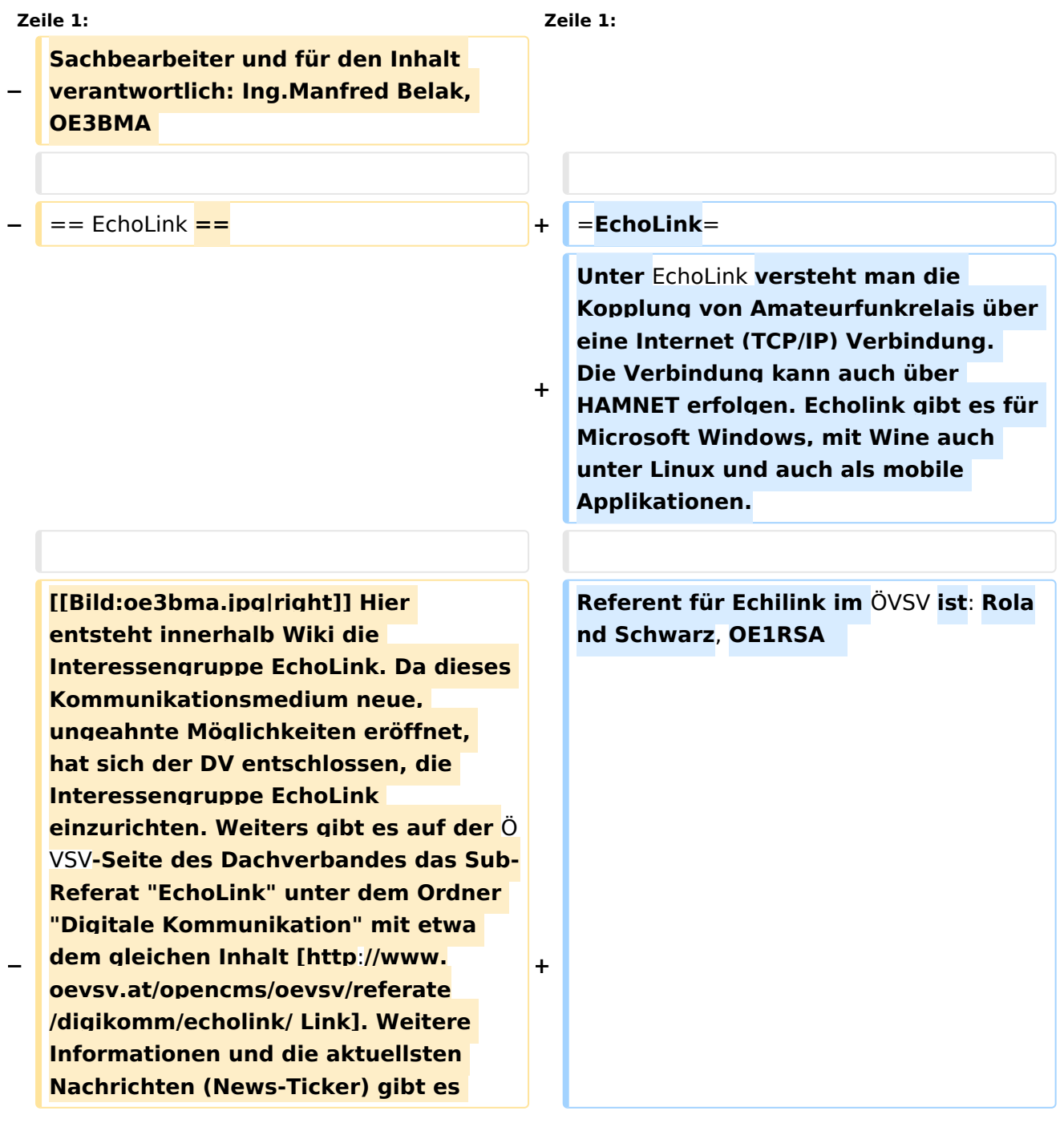

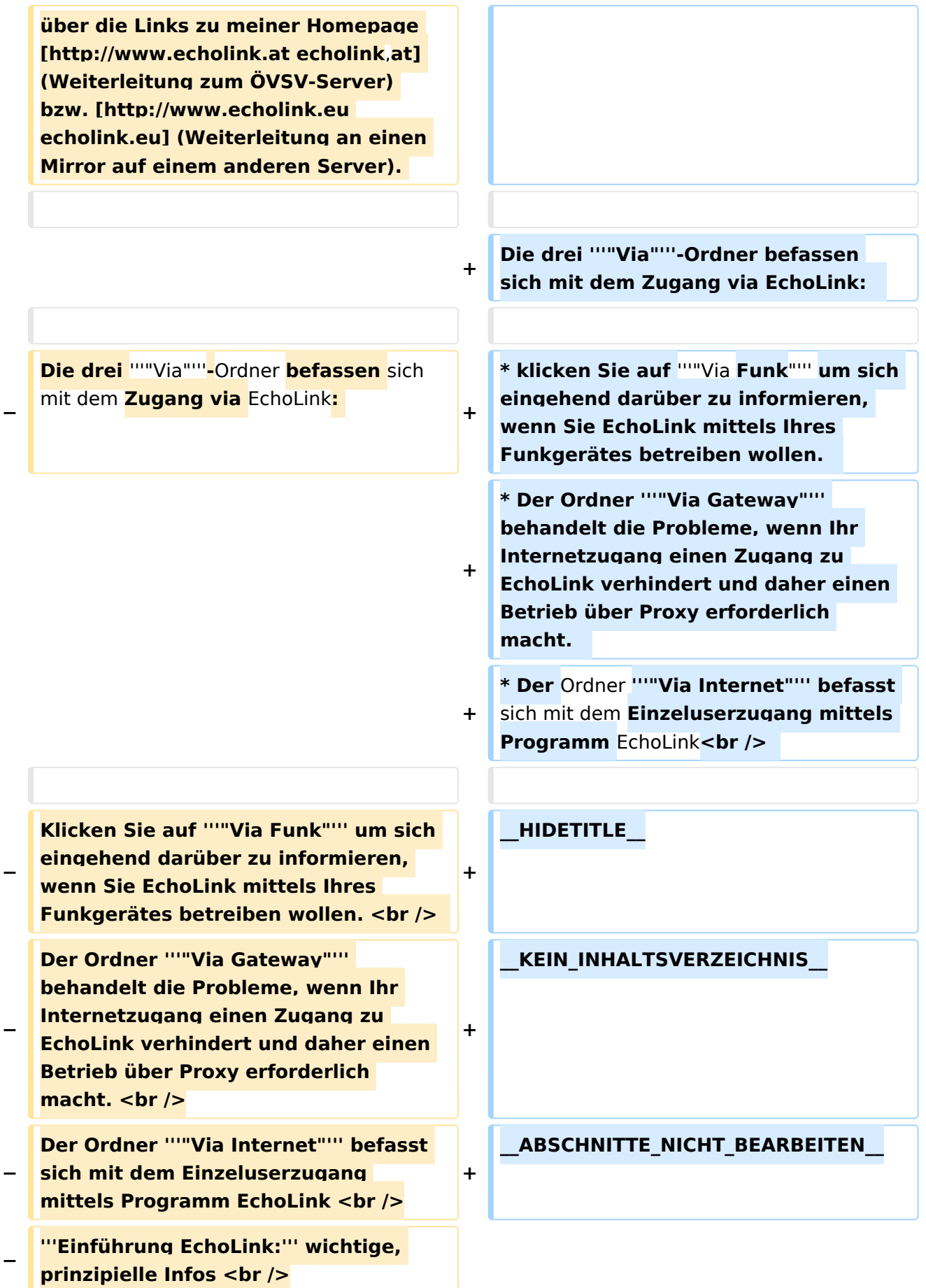

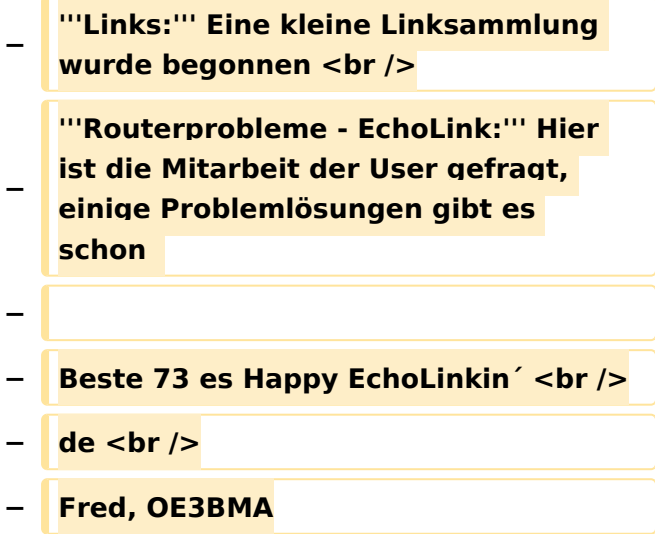

#### Version vom 11. März 2021, 14:55 Uhr

#### **EchoLink**

Unter EchoLink versteht man die Kopplung von Amateurfunkrelais über eine Internet (TCP/IP) Verbindung. Die Verbindung kann auch über HAMNET erfolgen. Echolink gibt es für Microsoft Windows, mit Wine auch unter Linux und auch als mobile Applikationen.

Referent für Echilink im ÖVSV ist: Roland Schwarz, OE1RSA

- klicken Sie auf **"Via Funk"** um sich eingehend darüber zu informieren, wenn Sie EchoLink mittels Ihres Funkgerätes betreiben wollen.
- Der Ordner **"Via Gateway"** behandelt die Probleme, wenn Ihr Internetzugang einen Zugang zu EchoLink verhindert und daher einen Betrieb über Proxy erforderlich macht.
- Der Ordner **"Via Internet"** befasst sich mit dem Einzeluserzugang mittels Programm EchoLink

<span id="page-42-0"></span>[Versionsgeschichte interaktiv durchsuchen](https://wiki.oevsv.at) [VisuellWikitext](https://wiki.oevsv.at)

**[Version vom 1. Juni 2009, 12:48 Uhr](#page-29-0) ([Que](#page-29-0) [lltext anzeigen](#page-29-0))** [Anonym](#page-5-0) ([Diskussion](https://wiki.oevsv.at/w/index.php?title=Benutzer_Diskussion:Anonym&action=view) | [Beiträge](https://wiki.oevsv.at/wiki/Spezial:Beitr%C3%A4ge/Anonym))

[← Zum vorherigen Versionsunterschied](#page-29-0)

**[Version vom 11. März 2021, 14:55 Uhr](#page-29-0) ([Q](#page-29-0) [uelltext anzeigen\)](#page-29-0)** [Oe1kbc](#page-8-0) ([Diskussion](https://wiki.oevsv.at/w/index.php?title=Benutzer_Diskussion:Oe1kbc&action=view) | [Beiträge](https://wiki.oevsv.at/wiki/Spezial:Beitr%C3%A4ge/Oe1kbc)) K [Markierung](https://wiki.oevsv.at/wiki/Spezial:Markierungen): [Visuelle Bearbeitung](https://wiki.oevsv.at/w/index.php?title=Project:VisualEditor&action=view) [Zum nächsten Versionsunterschied →](#page-29-0)

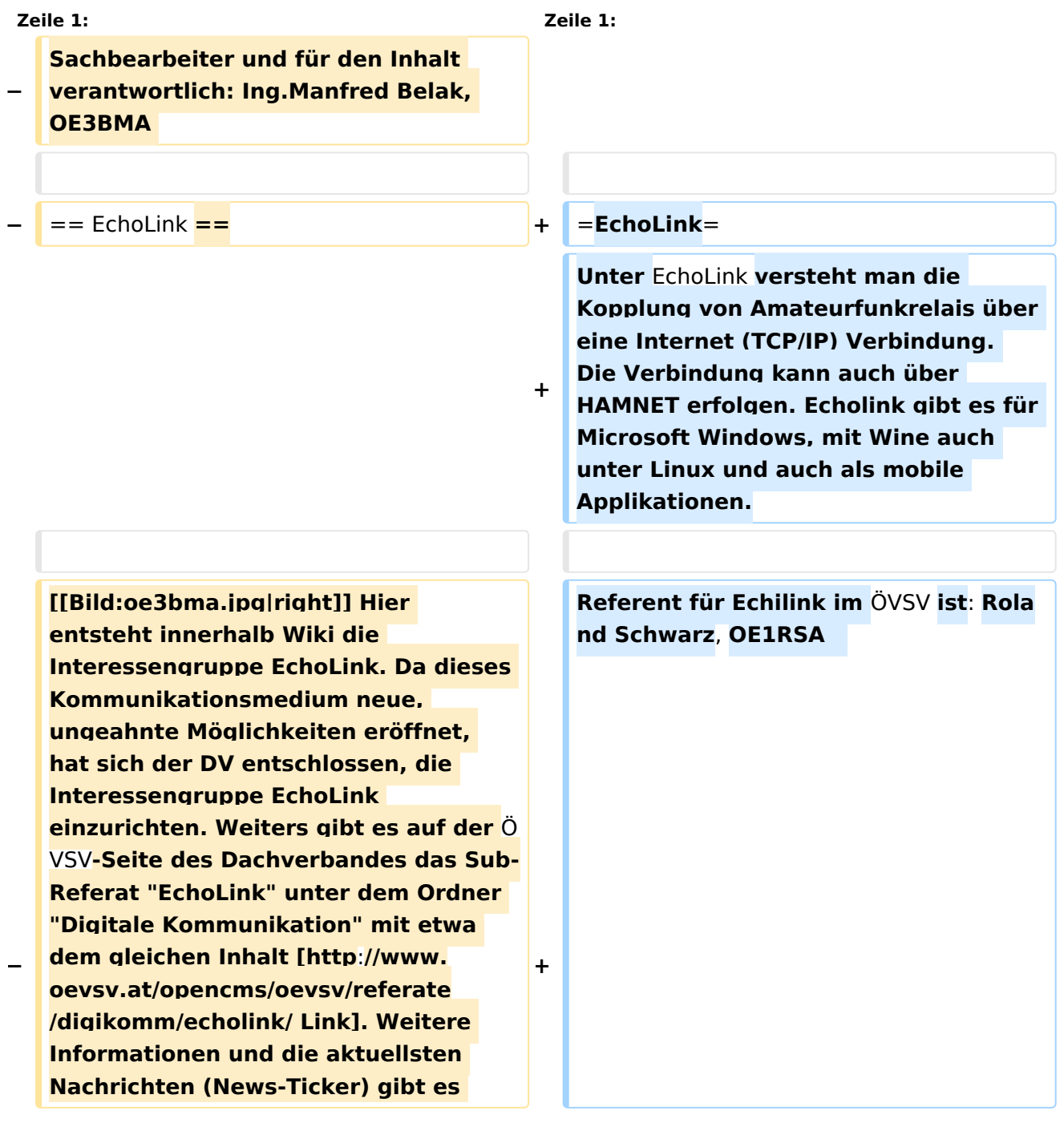

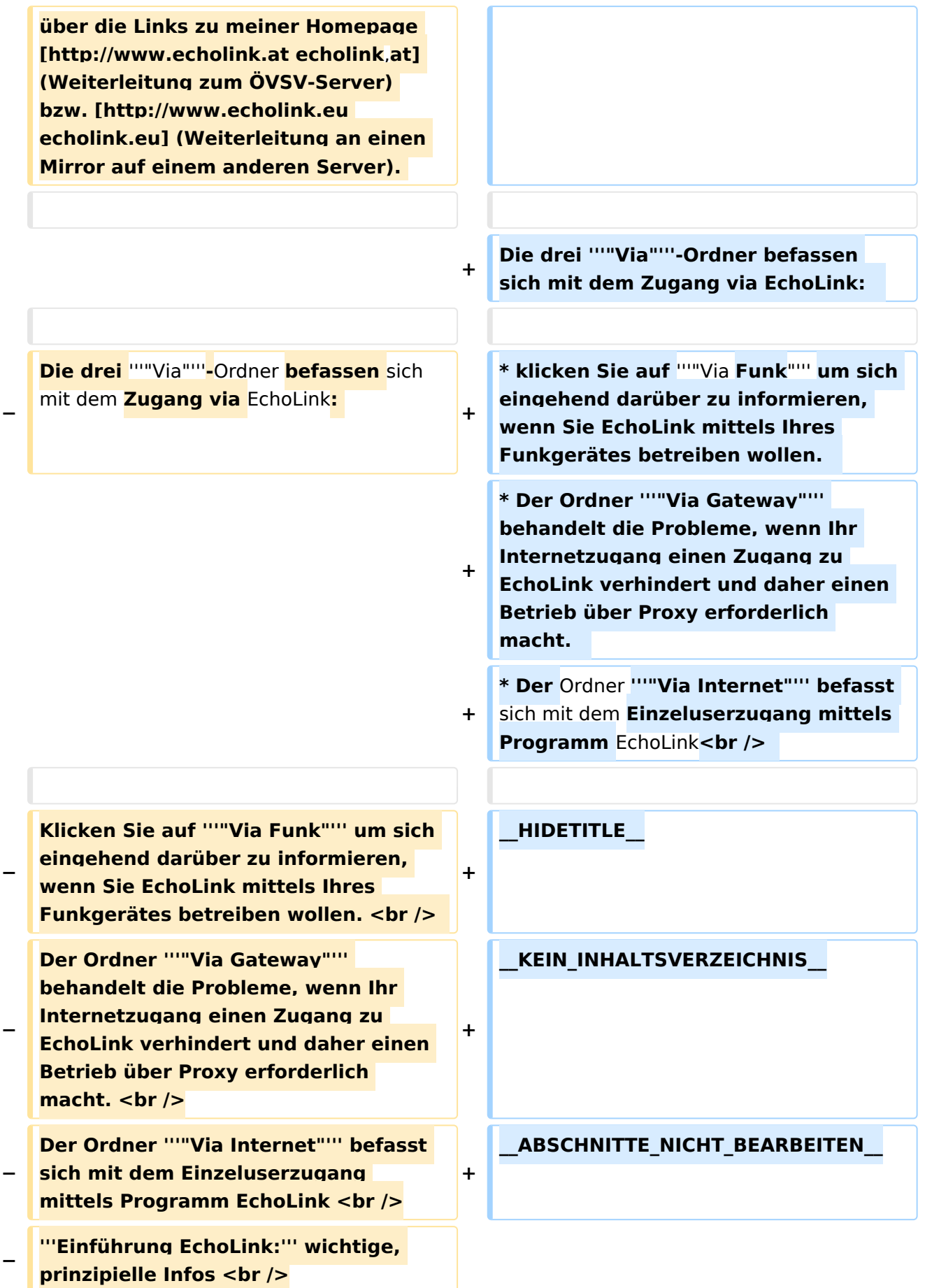

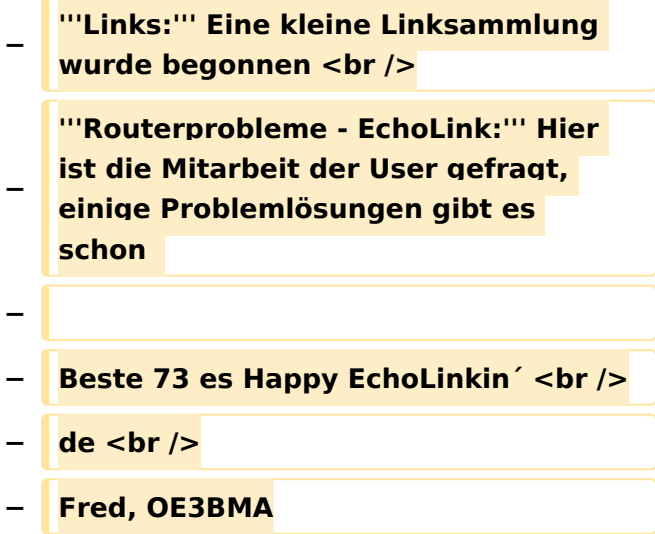

#### Version vom 11. März 2021, 14:55 Uhr

#### **EchoLink**

Unter EchoLink versteht man die Kopplung von Amateurfunkrelais über eine Internet (TCP/IP) Verbindung. Die Verbindung kann auch über HAMNET erfolgen. Echolink gibt es für Microsoft Windows, mit Wine auch unter Linux und auch als mobile Applikationen.

Referent für Echilink im ÖVSV ist: Roland Schwarz, OE1RSA

- klicken Sie auf **"Via Funk"** um sich eingehend darüber zu informieren, wenn Sie EchoLink mittels Ihres Funkgerätes betreiben wollen.
- Der Ordner **"Via Gateway"** behandelt die Probleme, wenn Ihr Internetzugang einen Zugang zu EchoLink verhindert und daher einen Betrieb über Proxy erforderlich macht.
- Der Ordner **"Via Internet"** befasst sich mit dem Einzeluserzugang mittels Programm EchoLink